# Instructions d'utilisation

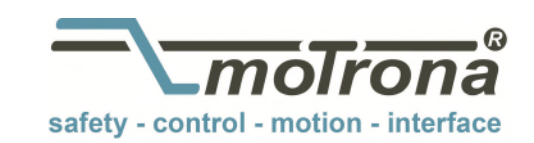

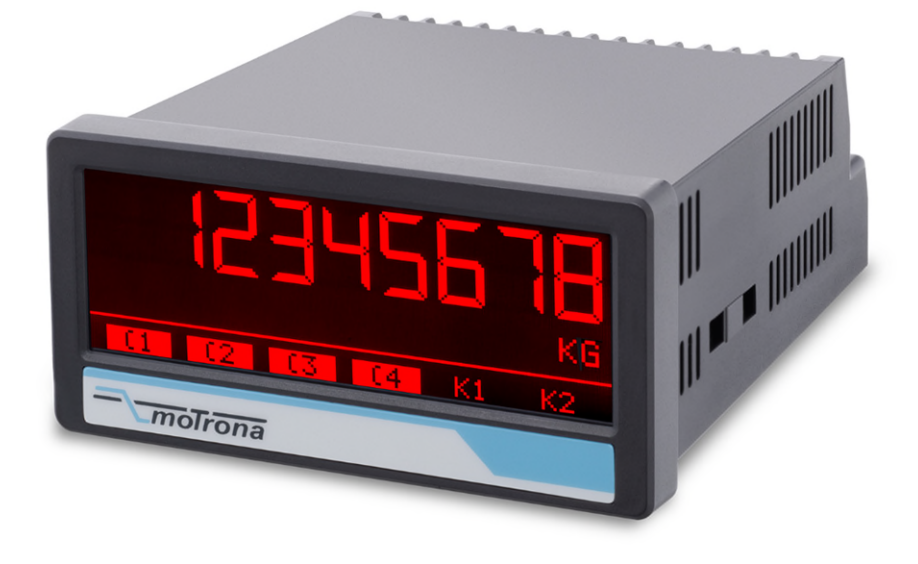

# Affichage TouchMATRIX® 6877.5150

## Affichage des valeurs de process avec entrées analogiques 16 bits, écran tactile et affichage graphique pour capteur à jauge de contrainte à pont complet

### Caractéristiques du produit :

- Affichage lumineux et contrasté, variantes de couleur en fonction des événements
- Emulation d'un affichage 7 segments avec symboles et unités
- Paramétrage intuitif et aisé : texte en clair et écran tactile
- Connexion pour un capteur à jauge de contrainte à pont complet
- Une sortie courant/tension analogique
- Trois entrées HTL pour le déclenchement de différents états
- Quatre sorties pour l'affichage de différents états
- Boîtier à encastrer standard 96 x 48 mm, indice de protection IP65

#### Options disponibles:

 6877.5150: Appareil de base pour capteur à jauge de contrainte à pont complet, 3 entrées de commande

- Option AC: Alimentation de 115 … 230 VAC
- Option AO: Sortie analogique 16 bits, 4 sorties de commande, interface RS232
- Option AR: Sortie analogique 16 bits, 4 sorties de commande, interface RS485
- Option CO: 4 sorties de commande, interface RS232
- Option CR: 4 sorties de commande, interface RS485
- Option **RL**: 2 sorties relais

motrona GmbH, Zeppelinstraße 16, DE - 78244 Gottmadingen, Tel. +49 (0) 7731 9332-0, Fax +49 (0) 7731 9332-30, info@motrona.com, www.motrona.com

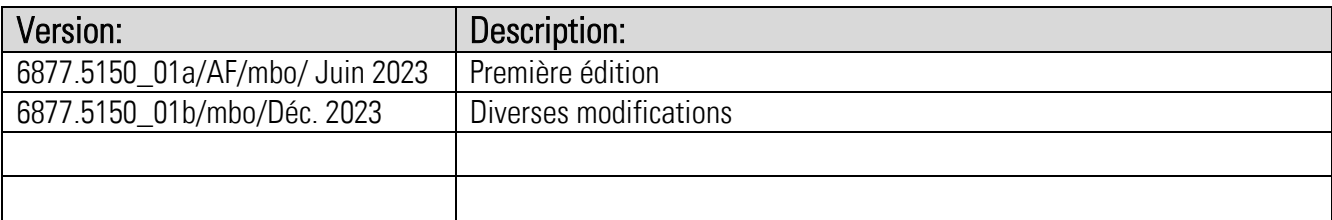

#### Informations légales :

L'ensemble des informations contenues dans la présente description d'appareil sont sujets aux droits d'utilisation et d'auteur de motrona GmbH. Toute duplication, modification, réutilisation et publication sur d'autres supports électroniques ou imprimés, ainsi que leur publication sur l'Internet, sont interdits sans l'autorisation écrite préalable de motrona GmbH.

## Sommaire

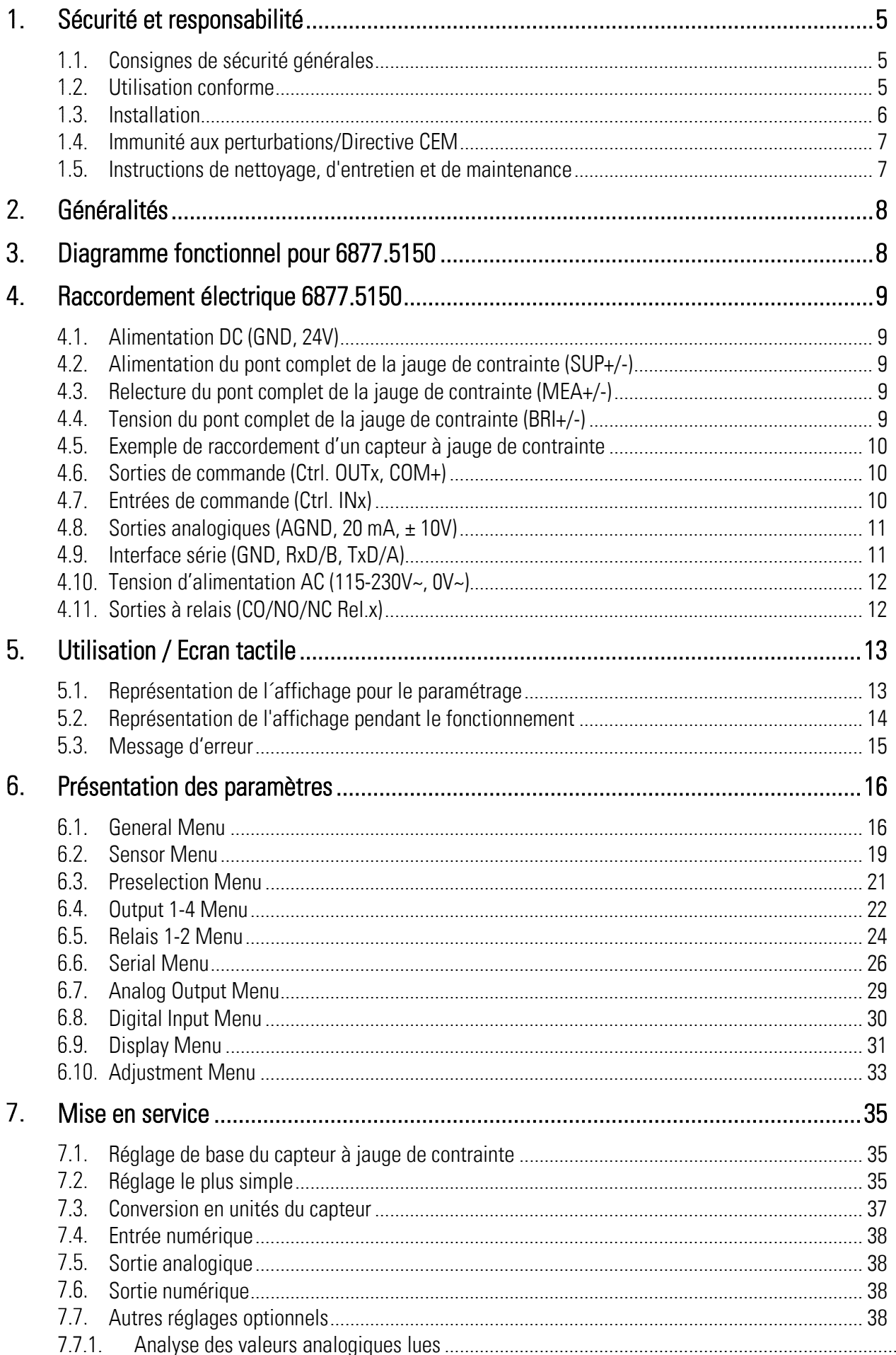

 $\ldots$  38

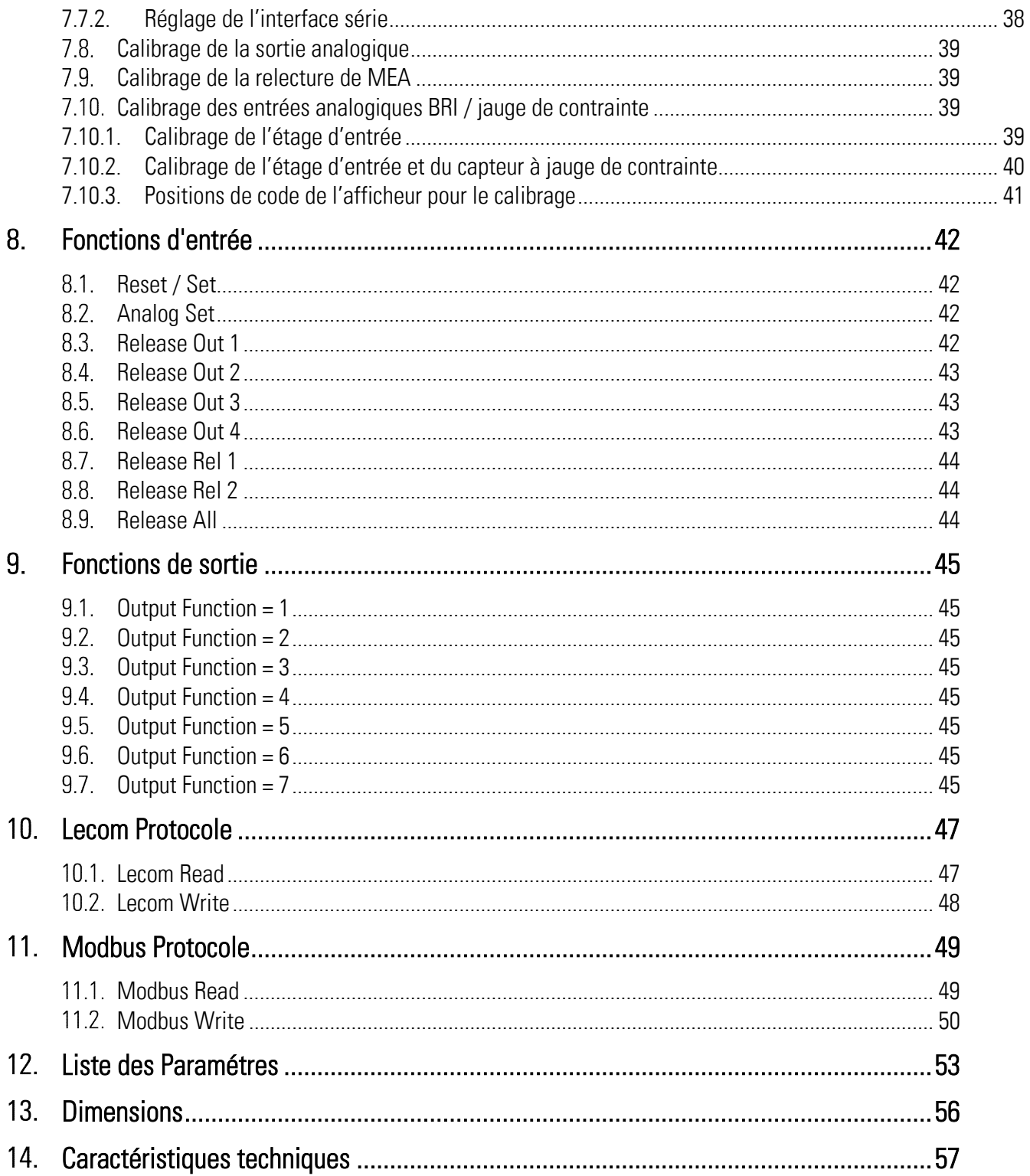

# <span id="page-4-0"></span>Sécurité et responsabilité

## <span id="page-4-1"></span>1.1. Consignes de sécurité générales

La présente description fait partie intégrante de l'appareil ; elle contient des informations importantes sur son installation, sa fonction et son utilisation. Le non-respect de ces consignes peut entraîner des dommages aux installations ou porter atteinte à la sécurité des hommes et des installations.

#### Nous vous prions de lire attentivement cette description avant de mettre l'appareil en service et de vous conformer à l'ensemble des consignes de sécurité et avertissements ! Conservez cette description pour une utilisation ultérieure.

Cette description d'appareil ne peut être utilisée que par du personnel disposant d'une qualification appropriée. Cet appareil ne peut être installé, configuré, mis en service et entretenu que par un électricien formé à cet effet.

Exclusion de responsabilité : Le fabricant décline toute responsabilité pour d'éventuels dommages corporels ou matériels dus à une installation, une mise en service, une utilisation et une maintenance non conformes, ainsi qu'à des interprétations erronées ou à des erreurs humaines dans la présente description d'appareil. Le fabricant se réserve par ailleurs le droit d'apporter à tout moment - même sans avis préalable - des modifications techniques à l'appareil ou à la description. D'éventuelles différences entre l'appareil et la description ne peuvent de ce fait pas être exclues.

La sécurité de l'installation ou du système complet dans lequel cet appareil est intégré, est de la responsabilité du constructeur de l'installation ou du système complet.

Lors de l'installation, du fonctionnement ou des travaux de maintenance, il convient de respecter l'ensemble des dispositions et normes de sécurité spécifiques au pays et à l'utilisation de l'appareil.

Si l'appareil est mis en œuvre pour des procès où une défaillance ou une erreur de manipulation peut entraîner des dommages à l'installation ou des accidents pour les opérateurs, il faut prendre les mesures appropriées pour éviter sûrement ces risques.

## <span id="page-4-2"></span>1.2. Utilisation conforme

Cet appareil est destiné exclusivement à une utilisation dans des machines et installations industrielles. Toute autre utilisation sera considérée comme non conforme et sera de la responsabilité exclusive de l'utilisateur. Le fabricant décline toute responsabilité en cas de dommages dus à une utilisation non conforme. Cet appareil ne doit être utilisé que s'il a été installé dans les règles de l'art et s'il est techniquement en parfait état, conformément aux caractéristiques techniques (voir chapitre [14\)](#page-56-0) L'appareil ne convient pas pour des zones présentant des risques d'explosion, ni pour les domaines d'utilisation exclus par la norme EN 61010-1.

## <span id="page-5-0"></span>1.3. Installation

L'appareil ne peut être installé et utilisé que dans un environnement correspondant à la plage de températures admissible. Il faut assurer une ventilation suffisante et éviter le contact direct de l'appareil avec des gaz ou des liquides chauds ou agressifs.

Avant l'installation ou avant tout travail de maintenance, isoler l'unité de toutes les sources électriques. Veiller également à ce qu'un contact avec les sources électriques coupées ne présente plus aucun risque.

Les appareils alimentés en courant alternatif ne peuvent être reliés au réseau basse tension que par l'intermédiaire d'un interrupteur ou d'un interrupteur de puissance. Cet interrupteur doit être disposé à proximité de l'appareil et être repéré comme dispositif de sectionnement.

Les lignes basse tension entrantes et sortantes doivent être séparées des lignes dangereuses sous tension par une isolation double ou renforcée (circuits SELV).

L'ensemble des conducteurs, ainsi que leur isolation, doivent être choisis de sorte à correspondre aux plages de tension et de température prévues. Il faut en outre se conformer aux normes spécifiques à l'appareil et au pays s'appliquant à la structure, à la forme et à la qualité des conducteurs. Les informations sur les sections de conducteur admissibles pour les bornes à visser peuvent être trouvées dans les caractéristiques techniques (voir chapitre [14\)](#page-56-0).

Avant la mise en service, s'assurer du bon serrage de tous les raccordements, ainsi que des conducteurs dans les bornes à visser. Toutes les bornes à visser (y compris celles qui ne sont pas utilisées) doivent être vissées vers la droite jusqu'en butée et ainsi solidement fixées, afin d'éviter leur desserrage en cas de secousses ou de vibrations.

Les surtensions aux bornes de l'appareil doivent être limitées à la valeur de la catégorie de surtension II.

## <span id="page-6-0"></span>1.4. Immunité aux perturbations/Directive CEM

Toutes les connexions sont protégées contre les interférences électromagnétiques. Cependant, il faut veiller sur le lieu d'installation du dispositif à ce que des interférences capacitives ou inductives les plus faibles possibles agissent sur l'appareil et sur tous les câbles de connexion.

Les mesures suivantes sont nécessaires à cet égard :

- Un câble blindé doit toujours être utilisé pour tous les signaux d'entrée et de sortie
- Des lignes de contrôle (entrées et sortie numériques, sorties relais) ne doivent pas dépasser 30 m de longueur et ne doivent pas quitter le bâtiment.
- Les blindages des câbles doivent être connectés à la terre sur une grande surface à l'aide de bornes de blindage
- Le câblage des lignes de masse (GND ou 0V) doit être en forme d'étoile et ne doit pas être connecté à la terre plusieurs fois.
- L'appareil doit être installé dans un boîtier métallique et aussi loin que possible des sources d'interférences
- L'acheminement des câbles ne doit pas être parallèle aux lignes électriques et autres lignes soumises à des interférences

Voir également le document motrona "Règles générales de câblage, de mise à la terre et de construction de l'armoire de commande". Vous le trouverez sur notre page d'accueil sous le lient : [https://www.motrona.com/fr/support/](https://www.motrona.com/fr/support)certificats-generaux.html

## <span id="page-6-1"></span>1.5. Instructions de nettoyage, d'entretien et de maintenance

Pour le nettoyage de la face avant utiliser exclusivement un chiffon doux légèrement humide. Aucun travail de nettoyage n'est prévu ou nécessaire pour la face arrière de l'appareil. Les nettoyages non planifiés sont de la responsabilité du personnel d'entretien en charge ou du monteur.

Aucune mesure de maintenance n'est nécessaire sur l'appareil en fonctionnement normal. En cas de problèmes, de défauts ou de dysfonctionnements, l'appareil doit être retourné à motrona GmbH pour vérification et éventuellement réparation. Une ouverture et une remise en état non autorisées peuvent affecter, voire entraîner la défaillance des mesures de sécurité supportées par l'appareil.

# <span id="page-7-0"></span>Généralités

Le 6877.5150 est un appareil à raccorder à un capteur à jauge de contrainte à pont complet, dont les valeurs de mesure converties sont fournies via une sortie analogique (courant/tension) et quatre sorties de commande (selon option).

L'appareil dispose en option d'une interface de communication RS-232 ou RS-485 avec le protocole LECOM ou MODBUS.

Les sorties de commande indiquent le dépassement par le haut ou par le bas de points de commutation, ainsi que les sorties d'une zone définie. Il est aussi possible de signaler un défaut de la jauge de contrainte.

La borne COM+ détermine le niveau de tension des sorties de commande. 24 V correspond au niveau HTL.

Les entrées de commande HTL permettent d'annuler l'automaintien des sorties de commande.

Il est aussi possible de réaliser une fonction de positionnement de la sortie analogique et une remise à zéro des capteurs à jauge de contrainte via les entrées de commande HTL.

En option, deux relais de sortie supplémentaires peuvent faire office de sorties.

# Analog Output **Digital Output SHIELD** Serial Interface  $\overline{\mathbb{R}}$

# <span id="page-7-1"></span>[Diagramme fonctionnel](https://www.linguee.de/franzoesisch-deutsch/uebersetzung/diagramme+fonctionnel.html) pour 6877.5150

# <span id="page-8-0"></span>Raccordement électrique 6877.5150

Les bornes sont fermées avec un tournevis à lame plate (taille 2mm)

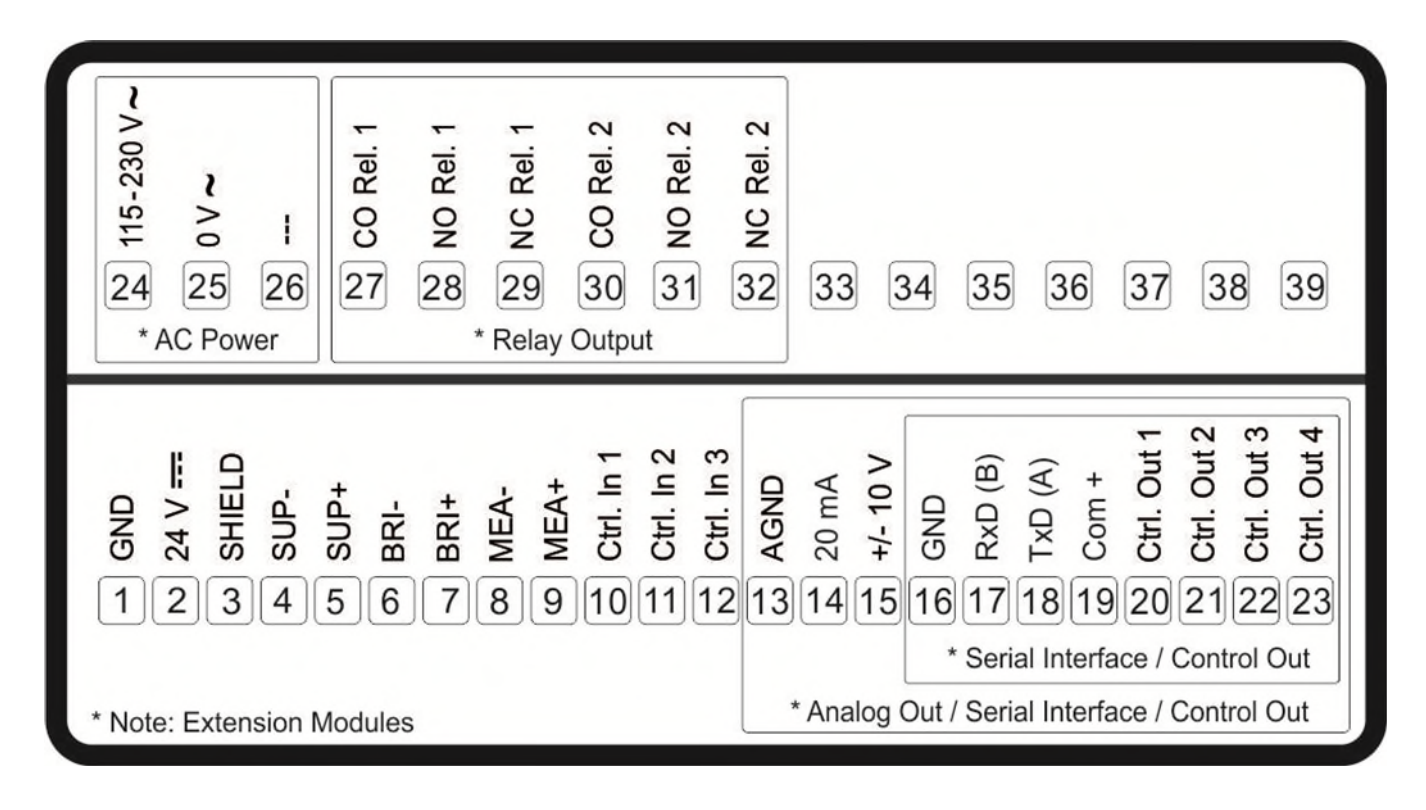

## <span id="page-8-1"></span>4.1. Alimentation DC (GND, 24V)

Les bornes 1 (GND) et 2 (24V) permettent d'alimenter l'appareil avec une tension continue entre 18 et 30 VDC. La consommation dépend entre autres de la valeur de la tension d'alimentation et du réglage des paramètres; il est d'environ 100 mA, auxquels s'ajoute le courant du pont prélevé à la sortie d'alimentation en tension du pont.

## <span id="page-8-2"></span>Alimentation du pont complet de la jauge de contrainte (SUP+/-)

Les bornes 4 (SUP-) et 5 (SUP+) fournissent la tension d'alimentation programmable du pont de 3V - 10VDC pour les capteurs à jauge de contrainte, avec un maximum de 50mA.

#### <span id="page-8-3"></span> $4.3.$ Relecture du pont complet de la jauge de contrainte (MEA+/-)

Les bornes 8 (MEA-) et 9 (MEA+) fournissent deux sorties pour la relecture de la tension d'alimentation du pont du capteur à jauge de contrainte. Celle-ci doit dans tous les cas être reliée à l'alimentation du pont complet (SUP  $\pm$ ), idéalement directement au niveau du pont complet, afin de prendre en compte aussi les chutes de tension de la ligne d'alimentation. La relecture s'effectue via l'afficheur (page 0) à l'aide de la position du code <2.

## <span id="page-8-4"></span>Tension du pont complet de la jauge de contrainte (BRI+/-)

Les bornes 6 (BRI-) et 7 (BRI+) fournissent deux entrées pour l'évaluation de la tension du pont. La tension du pont se relit en unités via l'afficheur (page 0) à l'aide de la position du code <4.

## <span id="page-9-0"></span>Exemple de raccordement d'un capteur à jauge de contrainte

L'illustration suivante représente un exemple de raccordement d'un capteur à jauge de contrainte  $(SUP = Supply = Alimentation, MEA = Measurement of Supply = Measure de l'alimentation, BRI =$ Bridge Voltage = Tension du pont)

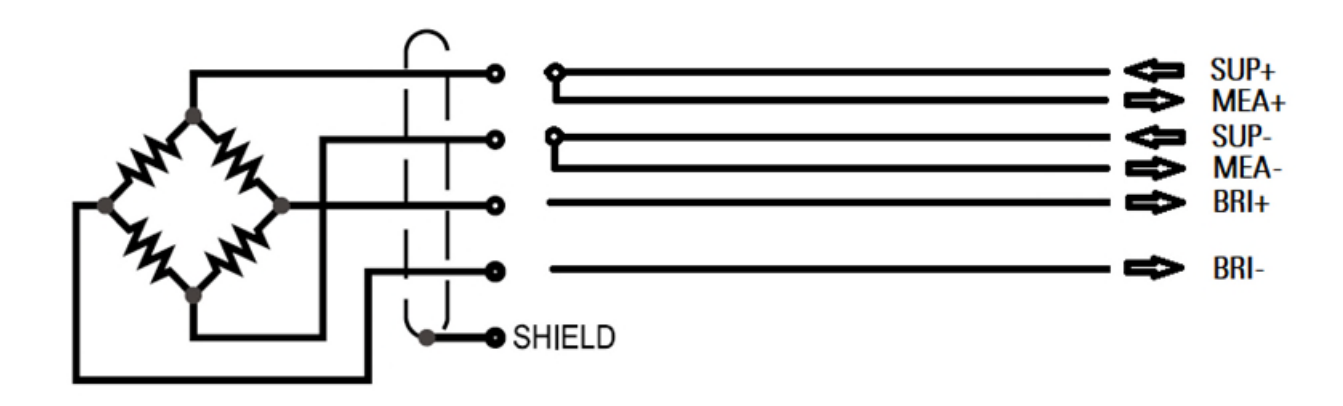

## <span id="page-9-1"></span>4.6. Sorties de commande (Ctrl. OUTx, COM+)

Les bornes 20 à 23 (Ctrl. OUTx ) offrent quatre sorties de commande. La borne 19 (COM+) alimente les sorties et détermine ainsi la valeur de la tension en sortie. Le paramétrage permet aux sorties de transmettre différents états. Ils sont réalisés comme des drivers high side. L'état des sorties est visible directement dans le champ des sorties de l'OS.

L'état de commutation est représenté comme C1 … C4 (Affichage avec unité et ligne d'état).

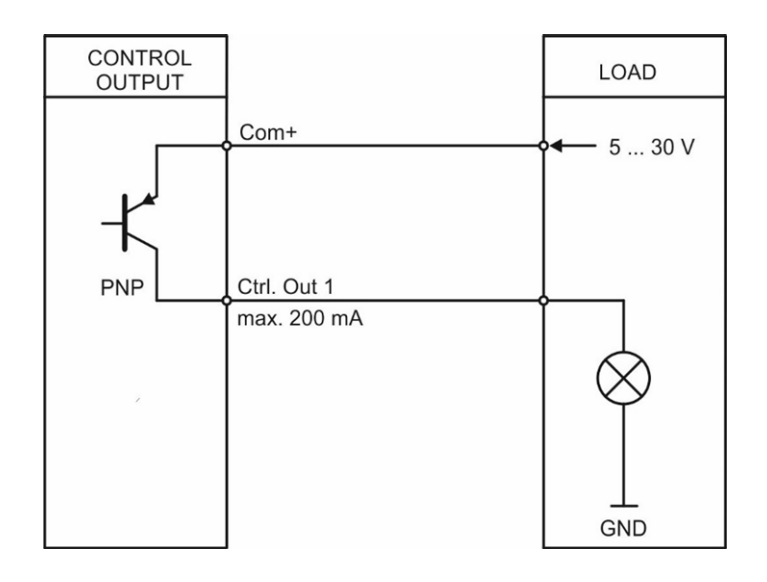

## <span id="page-9-2"></span>4.7. Entrées de commande (Ctrl. INx)

Les bornes 10 à 12 (Ctrl. INx) offrent trois entrées de commande avec la caractéristique HTL PNP (résistance pull-down interne). Les entrées sont conçues pour des signaux de commande électroniques HTL. Elles peuvent être utilisées pour différentes fonctions par paramétrage. L'état des entrées est visible directement dans le champ des entrées de l'OS. Le circuit suivant représente un circuit PNP.

« Entrées de commande (Ctrl. INx) » suite :

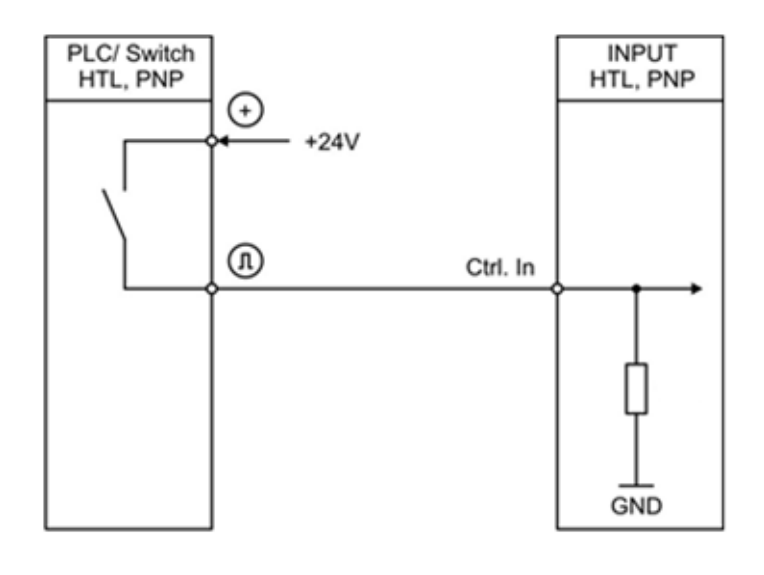

## <span id="page-10-0"></span>4.8. Sorties analogiques (AGND, 20 mA, ± 10V)

Les sorties des bornes 13 à 15 (AGND, 20 mA, ± 10V) fournissent une sortie tension (+/-10V, 0-10V) et une sortie courant (0-20mA, 4-20mA). La sortie tension est disponible aux bornes 13 et 15, la sortie courant aux bornes 13 et 14.

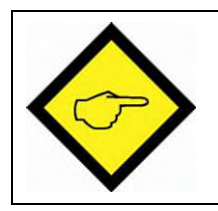

### Important::

N'utiliser que l'une des deux sorties, courant ou tension.

## <span id="page-10-1"></span>4.9. Interface série (GND, RxD/B, TxD/A)

Les bornes 16 à 18 (GND, RxD/B, TxD/A) offrent une interface série (RS232 ou RS485). L'illustration ci-dessous représente le raccordement à un PC avec un connecteur standard (D-SUB 9 broches):

Connexion de l'interface RS232:

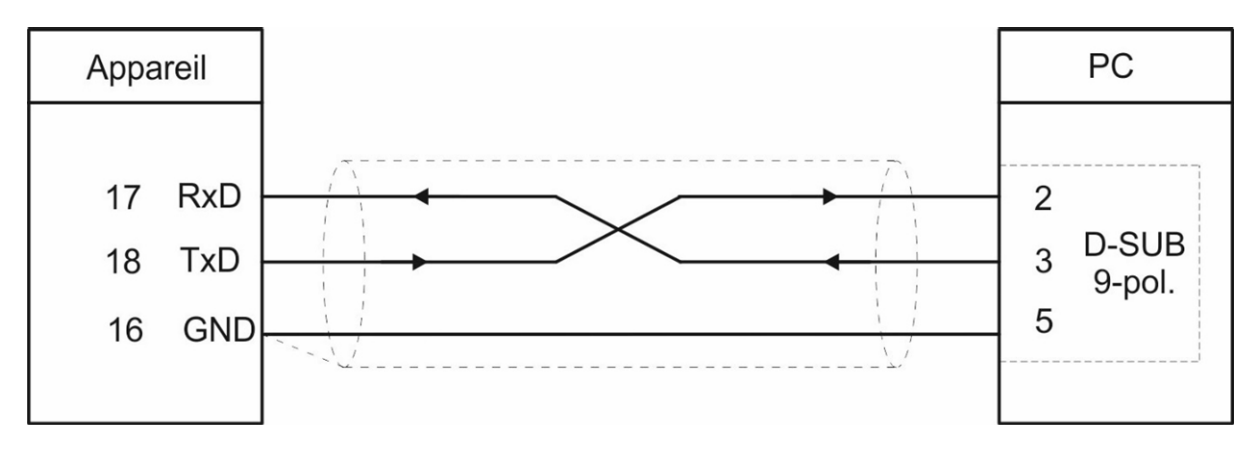

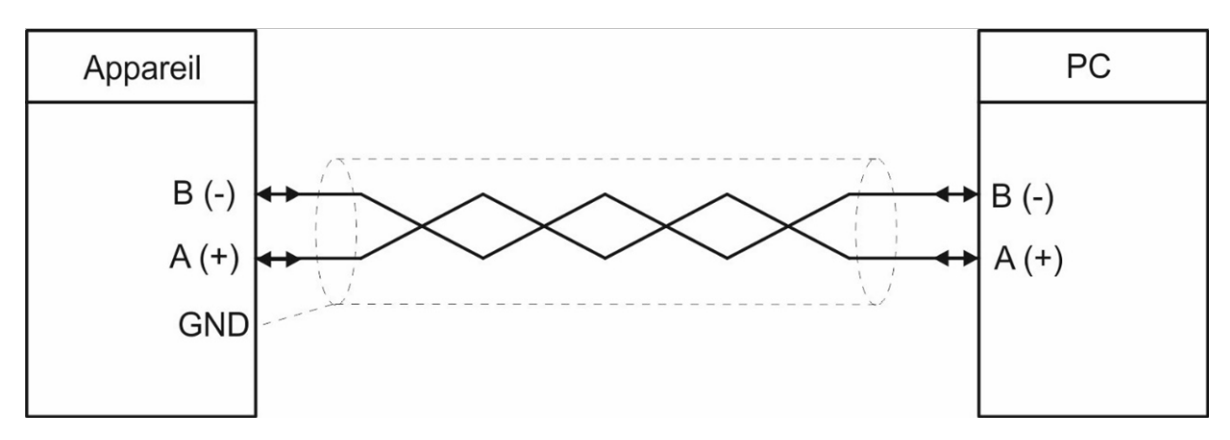

## <span id="page-11-0"></span>4.10. Tension d'alimentation AC (115-230V~, 0V~)

Les bornes 24 et 25 (115-230V~, 0V~) permettent d'alimenter l'appareil avec une tension alternative entre 115 et 230 VAC.

La consommation dépend entre autres de la valeur de la tension d'alimentation et du réglage ; il est d'environ 3VA.

Les appareils équipés de l'option AC permettent en outre l'alimentation par une tension continue de 18 VDC à 30 VDC via les bornes 1 et 2.

## <span id="page-11-1"></span>4.11. Sorties à relais (CO/NO/NC Rel.x)

Les bornes 27 à 32 offrent deux sorties à relais à contacts inverseurs sans potentiel. L'état de commutation est représenté comme K1 et K2 (Affichage avec unité et ligne d'état)

Raccordement des sorties à relais :

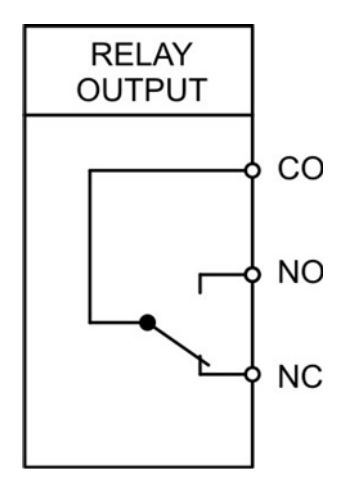

# <span id="page-12-0"></span>Utilisation / Ecran tactile

#### <span id="page-12-1"></span>Représentation de l´affichage pour le paramétrage  $5.1.$

Les différents menus de paramètres et les paramètres correspondants sont décrits au chapitre [6.](#page-15-0)

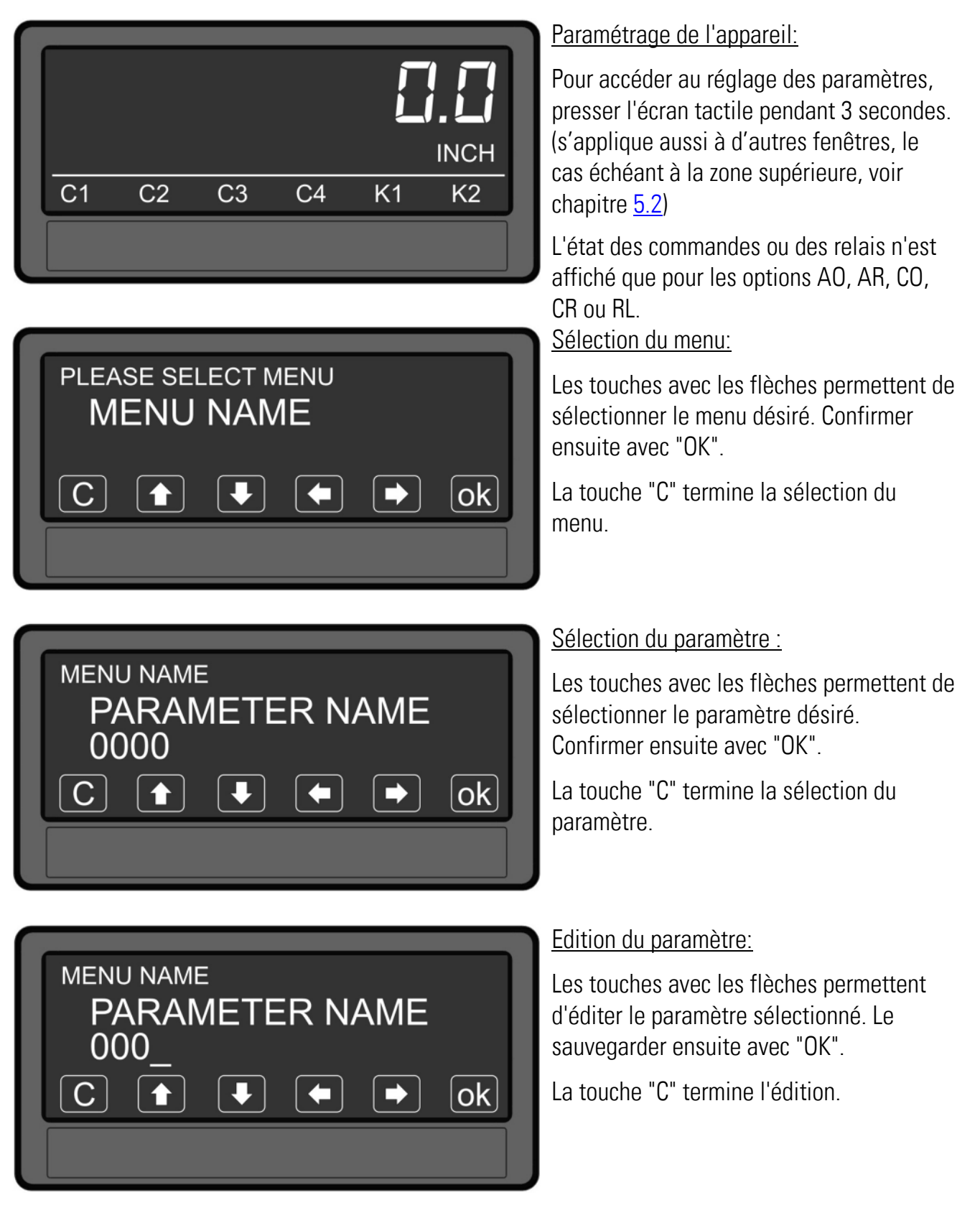

Les modifications de paramètres ne sont prises en compte que lorsque l'édition des paramètres est quittée

#### <span id="page-13-0"></span> $5.2.$ Représentation de l'affichage pendant le fonctionnement

Les affichages suivants sont disponibles pendant le fonctionnement. L'affichage dépend de la version de l'appareil.

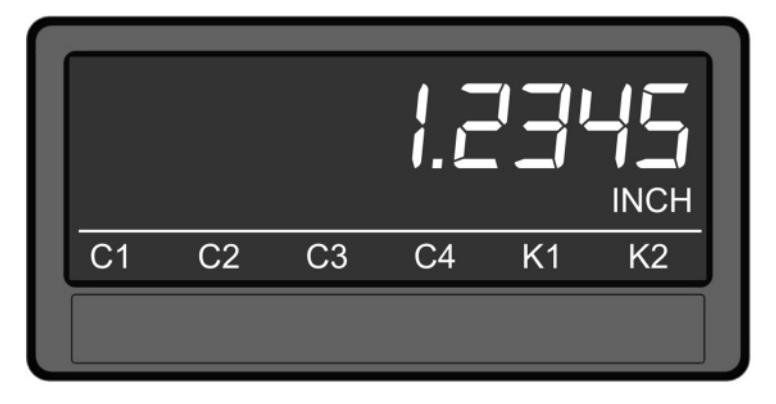

Affichage d'une seule ligne avec unité et ligne d'état :

Pour passer à l'affichage suivant, il faut effleurer l'écran tactile.

L'état des commandes ou des relais n'est affiché que pour les options AO, AR, CO, CR ou RL.

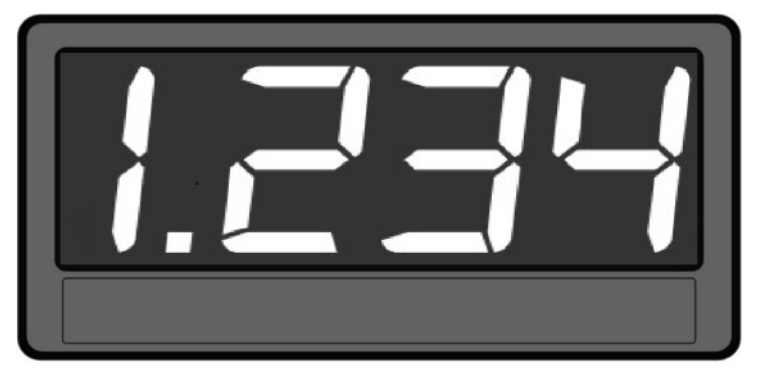

### Grand affichage (4 chiffres):

Pour passer à l'affichage suivant, il faut effleurer l'écran tactile.

Uniquement avec le paramètre activé "LARGE DISPLAY".

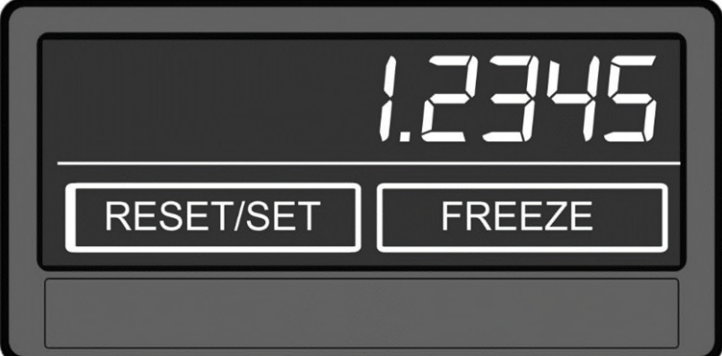

### Affichage des raccourcis clavier:

Pour passer à l'affichage suivant, il faut effleurer l'écran tactile.

RESET/SET remet l'affichage à zéro. (paramètre Disable Set Key= No) FREEZE fige l'affichage.

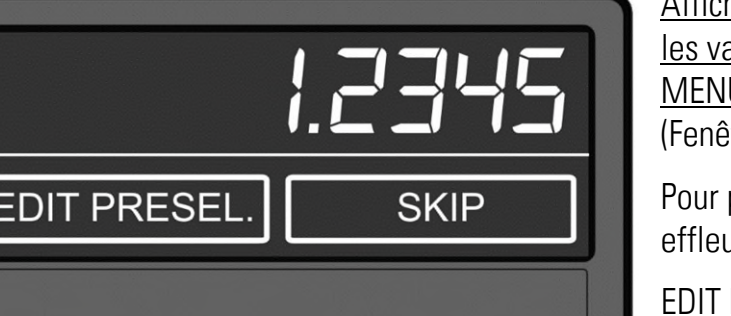

hage pour l'entrée

aleurs prédéfinies (PRESELECTION  $|U|$  : (free en option )

passer à l'affichage suivant, il faut urer l'écran tactile.

PRESEL. permet un accès rapide immédiat au PRESELECTION MENU.

« Représentation de l'affichage » suite :

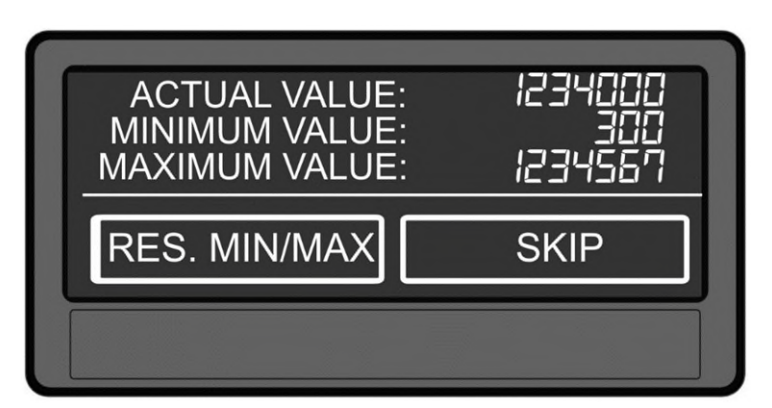

Affichage des valeurs mini / maxi :

Pour passer à l'affichage suivant, il faut effleurer l'écran tactile ou "Skip".

RES. MIN/MAX réinitialise les valeurs min. / max.

#### <span id="page-14-0"></span>5.3. Message d'erreur

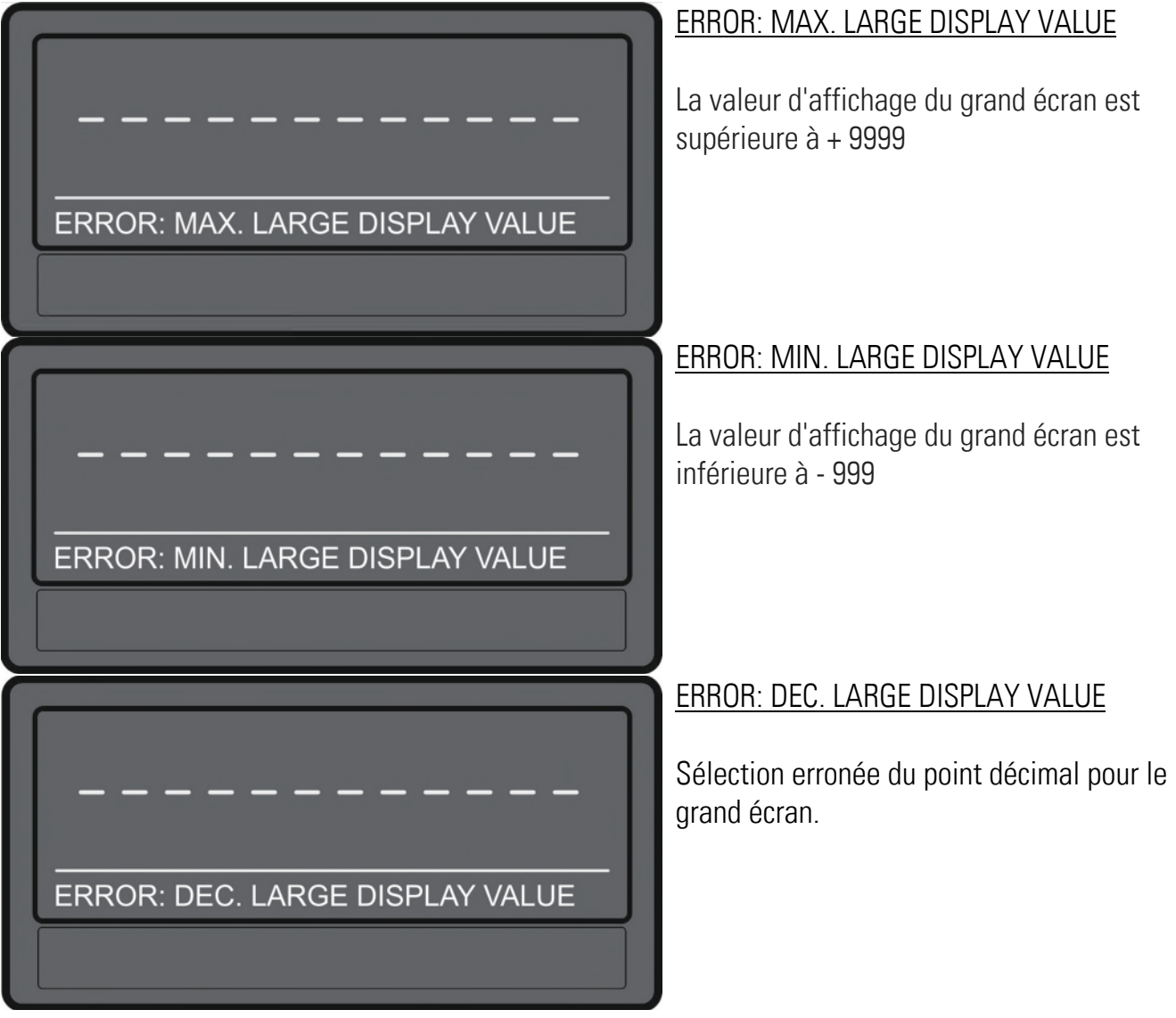

« Message d'erreur » suite :

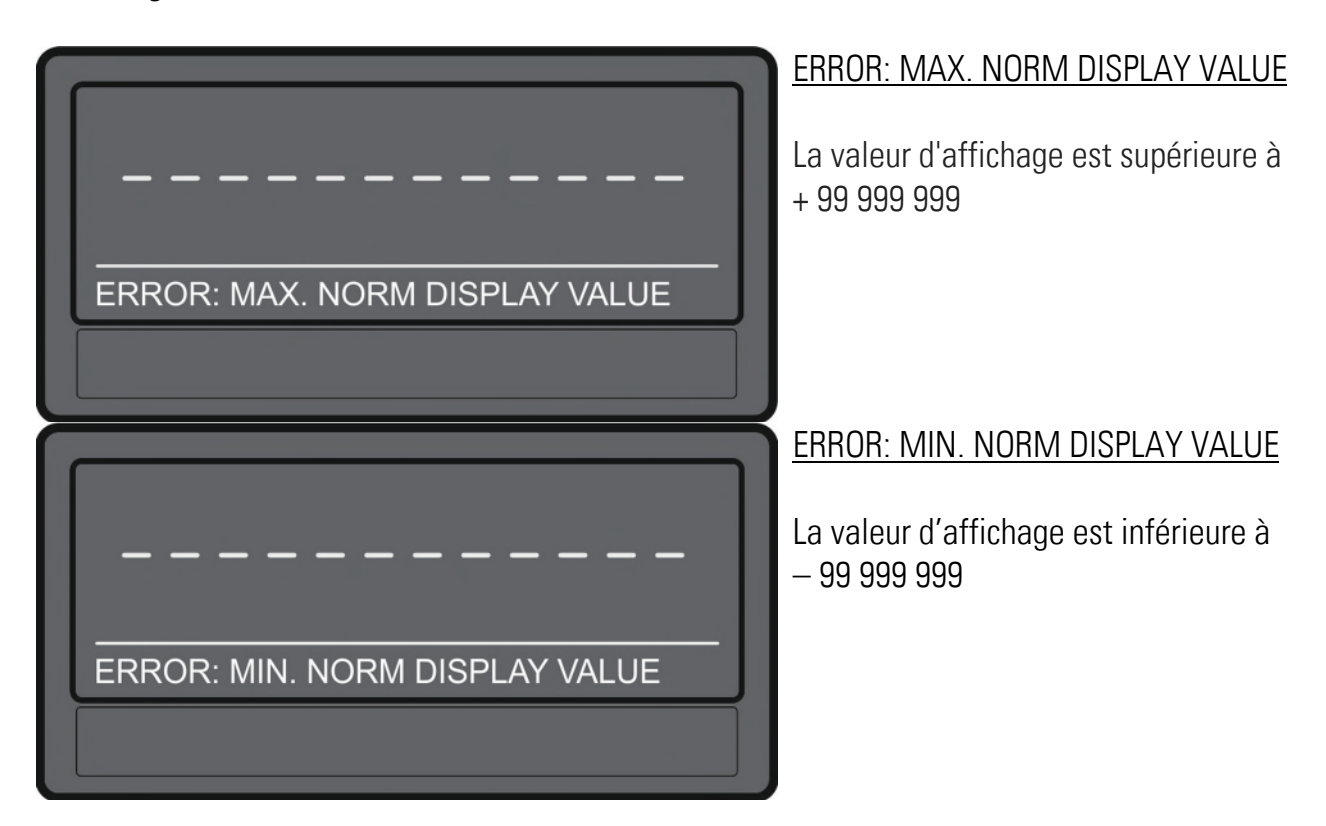

# <span id="page-15-0"></span>6. Présentation des paramètres

## <span id="page-15-1"></span>6.1. General Menu

#### FILTER (lissage)

Ce paramètre assure un meilleur lissage de la relecture de l'alimentation du capteur à jauge de contrainte. Le temps de filtrage double pour chaque augmentation de valeur. Plus le temps de filtrage est long, plus la valeur lue est précise.

La durée de lecture totale en ms peut être lue sur la page 0 dans la variable <1. La durée de lecture totale est affectée par le paramètre Sensor OSR et le paramètre Filter.

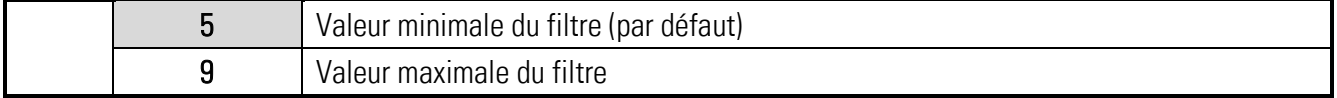

### SCALE UNITS

Ce paramètre définit l'unité affichée ; il n'a aucune influence sur la valeur affichée. Le point décimal déterminant le nombre de décimales se définit dans le paramètre DECIMAL POINT.

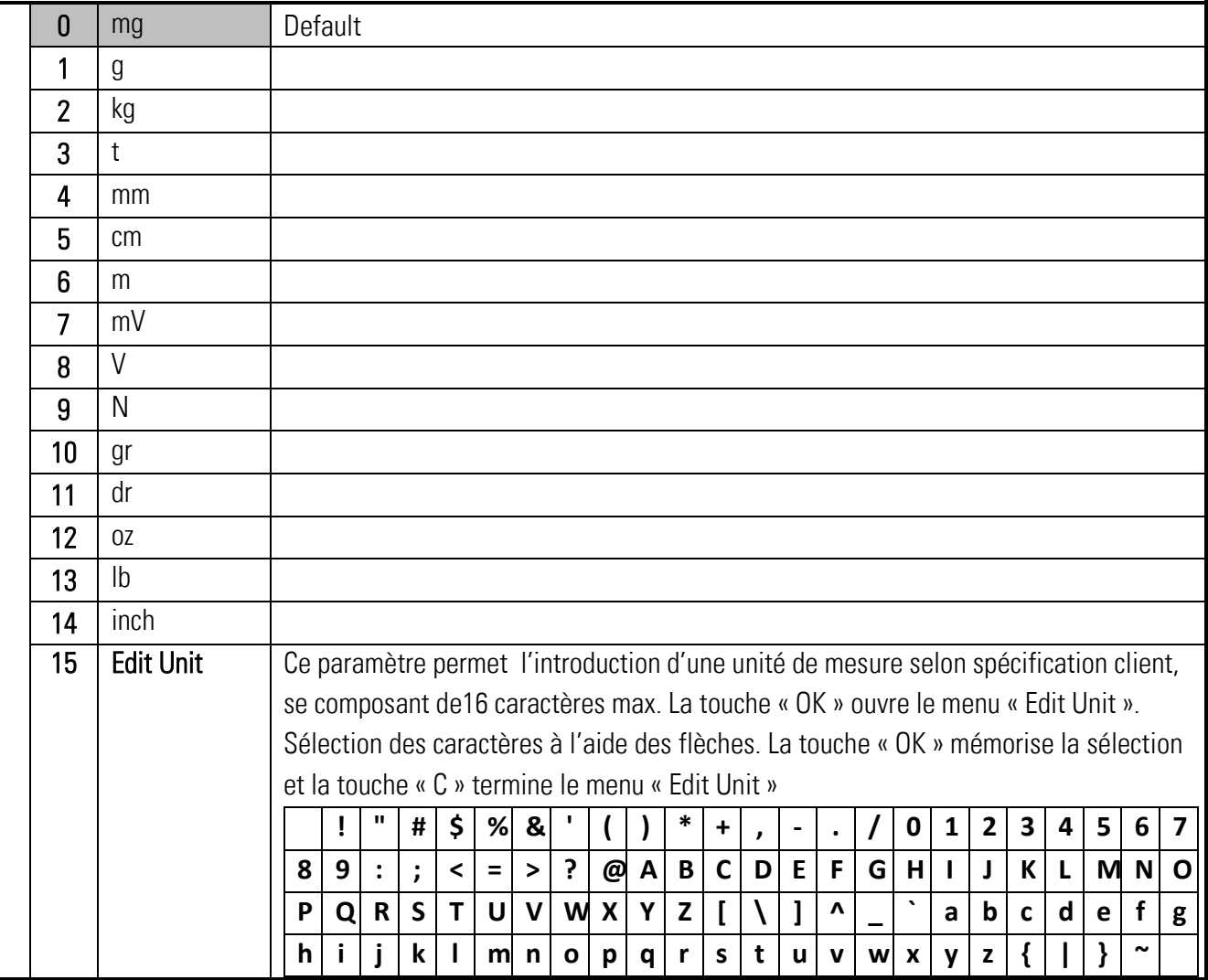

#### « General Menu » suite :

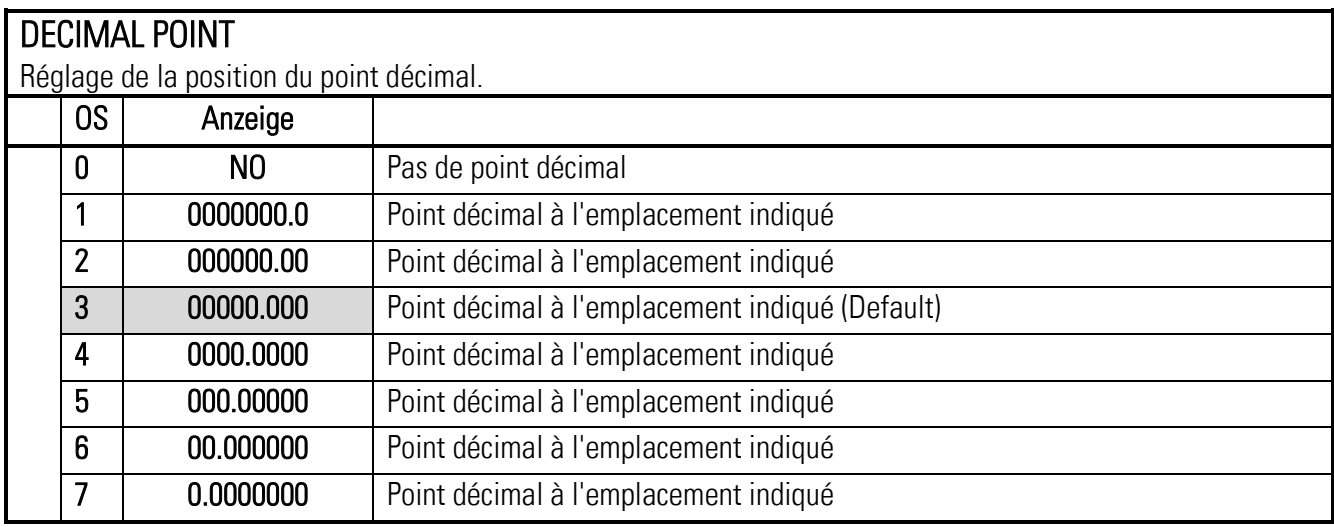

#### PIN PRESELECTION (l'interdiction d'accès présélections)

Ce paramètre définit le code PIN pour l'interdiction d'accès via le bouton EDIT PRESEL. pour la saisie des valeurs de présélection dans le menu PRESELECTION MENU (PIN en cas d'urgence 6079).

Une interdiction d'accès via la touche EDIT PRESEL. n'a de sens qu'en combinaison avec l'interdiction d'accès à l'ensemble des paramètres, car sinon les présélections peuvent être sélectionnées via le interdiction d'accès ouvert PARAMETER.

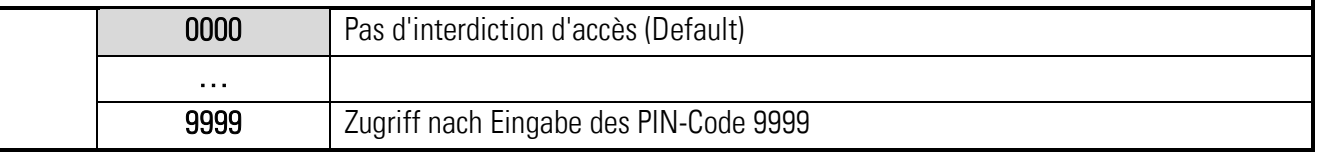

#### PIN PARAMETER (l'interdiction d'accès paramètres)

Ce paramètre définit le code PIN pour l'interdiction d'accès à l'ensemble des paramètres (PIN en cas d'urgence 6079).

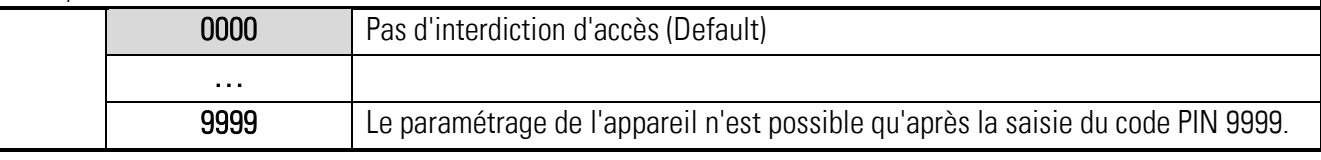

### **FACTORY SETTING** (réglage usine)

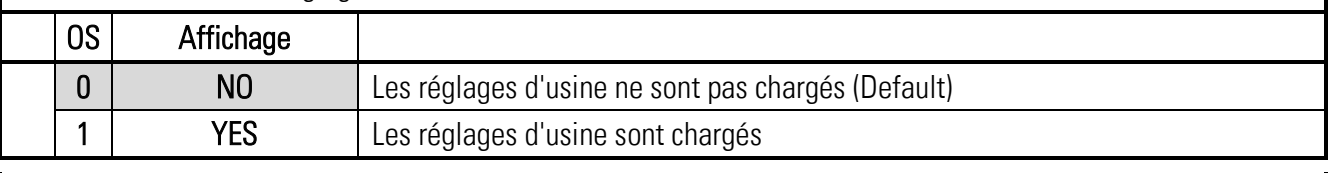

#### CALCULATION MODE (Mode de calcul)

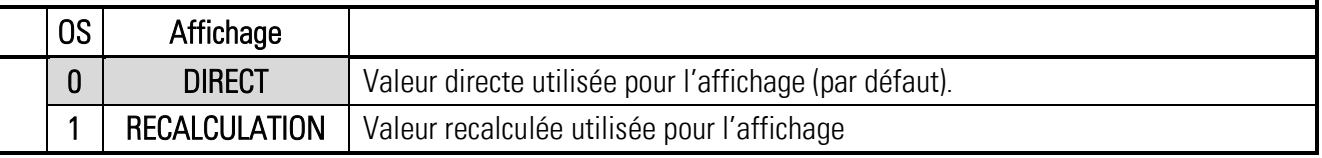

#### DISABLE SET KEY (Désactivation de la touche SET sur l'affichage)

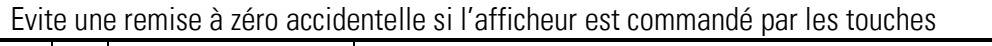

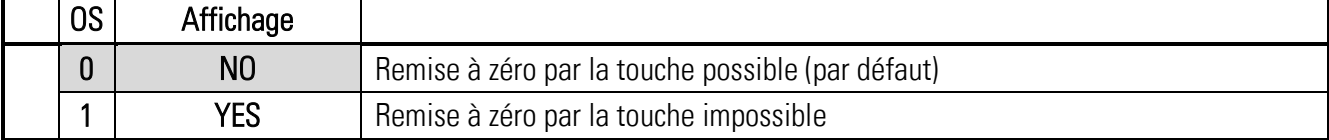

## <span id="page-18-0"></span>6.2 Sensor Menu

SENSOR SUPPLY (Alimentation du pont du capteur)

Ce paramètre permet de régler l'alimentation du capteur en V. Le réglage 5 correspond à une tension d'environ 5V.

(Relecture via l'afficheur page 0, position de code <2, Calibrage par le paramètre Vin Mea. Gain)

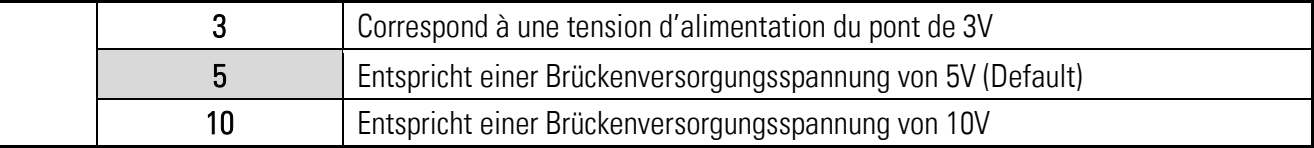

#### SENSOR GAIN (Gain du capteur)

Ce paramètre permet de régler le gain de la tension du pont. Un réglage de Gain = 0, 1, 2, 3, 4 procure un gain de 1, 2, 4, 8, 16.

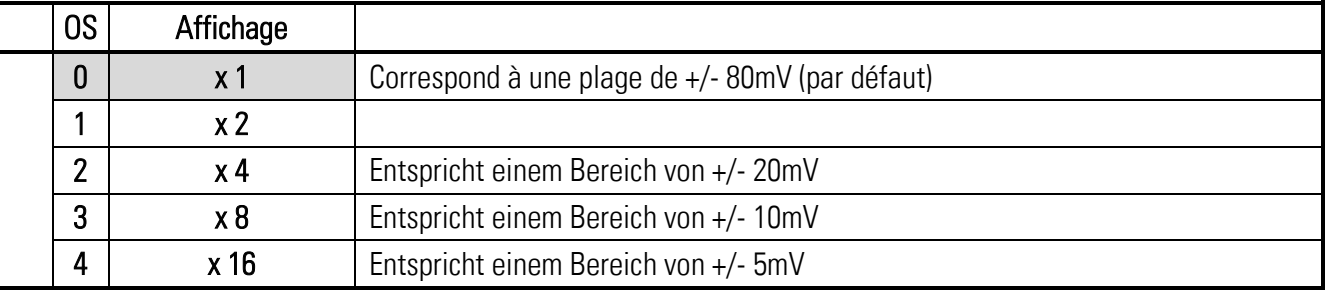

#### SENSOR OSR (Sensor Oversampling)

Ce paramètre permet de régler le suréchantillonnage de la tension du pont. Le suréchantillonnage double à chaque pas. Plus la valeur de suréchantillonnage est grande, plus la valeur lue est précise.

La durée de lecture totale en ms peut être lue sur la page 0 dans la variable <1. La durée de lecture totale est affectée par le paramètre OSR et le filtre.

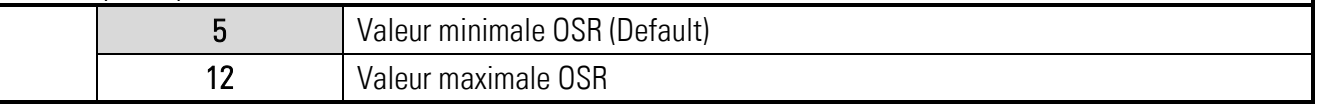

#### SENSOR OFFSET (Offset du capteur)

Ce paramètre permet de régler l'offset de la tension du pont. Ce paramètre s'utilise aussi avec la fonction Set/Reset des entrées, qui l'écrasent, mais il n'est pas enregistré de manière durable. Si les entrées ne sont pas utilisées, l'offset peut être réglé de manière durable.

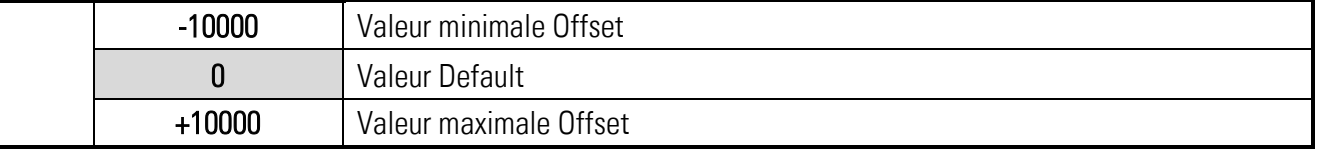

#### SENSOR RESISTOR (Résistance du capteur)

Ce paramètre permet de régler la résistance du pont (résistance d'entrée) du capteur. Cette valeur peut être surveillée par le DM. Par exemple, pour un réglage à 350 ohms, une erreur est déclenchée pour R < 175 ohms et R > 700 ohms. (/2 et \*2)

(Afficheur page 0, position de code <3)

Aucune erreur n'est émise si la valeur est réglée à 0.

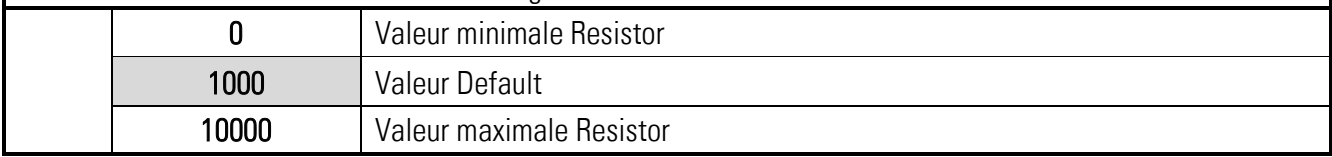

### « Sensor Menu » suite :

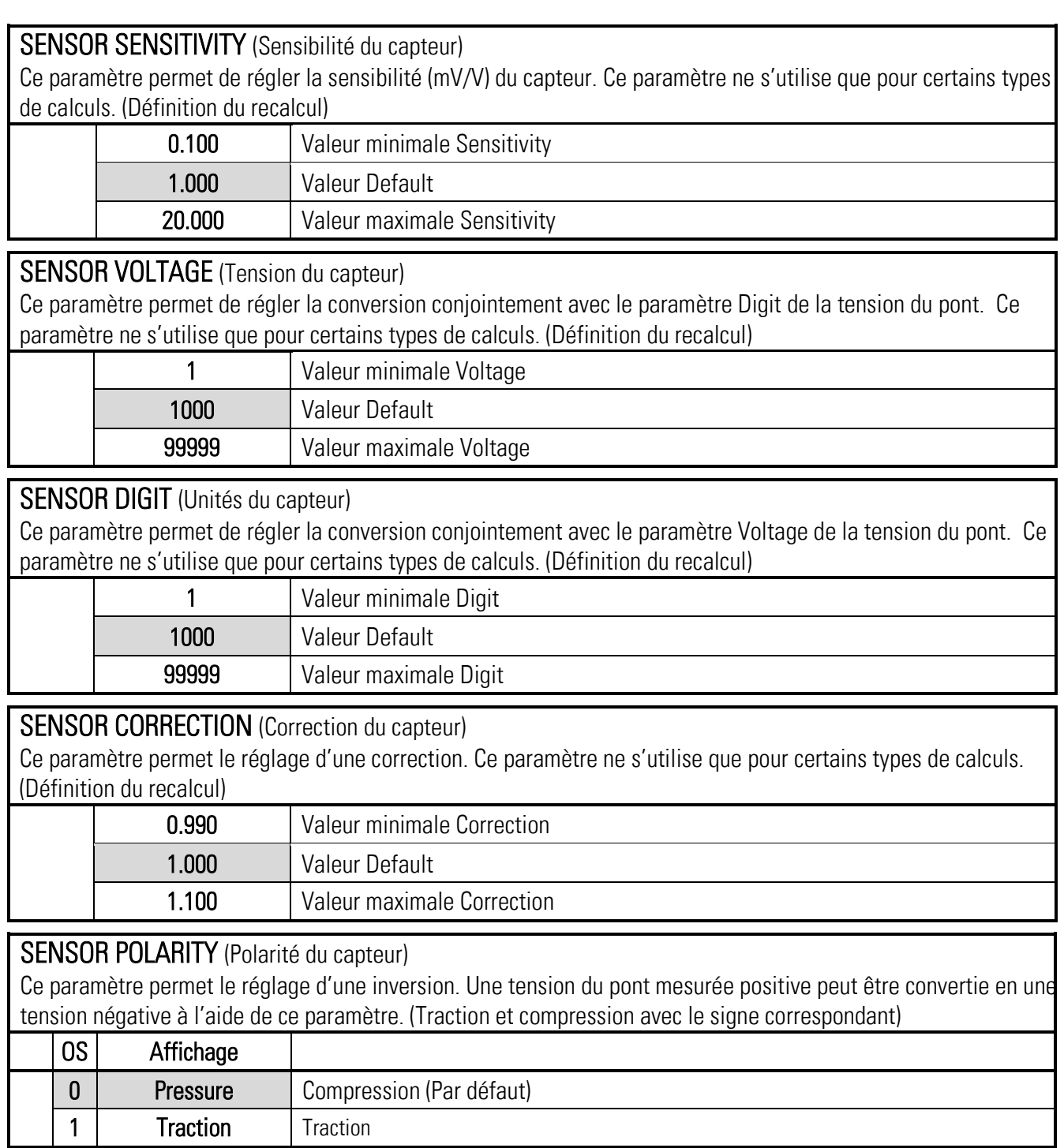

## <span id="page-20-0"></span>6.3. Preselection Menu

Ce menu permet le réglage des valeurs de présélection et des points de commutation. Cette fonction n'est disponible que pour les appareils disposant des options CO, CR AO, AR ou RL.

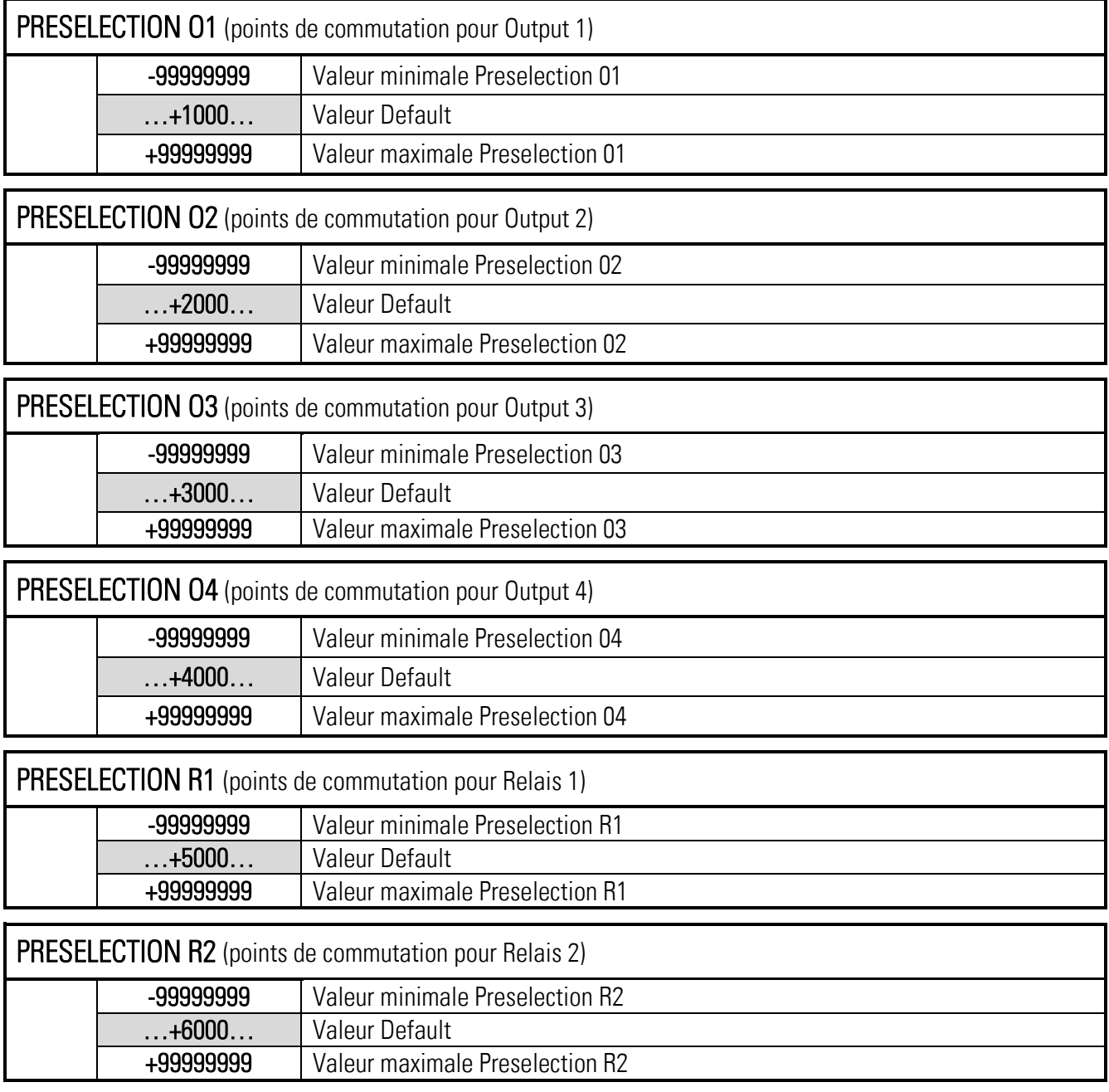

## <span id="page-21-0"></span>6.4. Output 1-4 Menu

Ce menu permet de définir les paramètres de la source, des conditions de commutation et d'autres définitions pour du point de commutation.

Cette fonction n'est disponible que pour les appareils disposant des options CO, CR AO, AR ou RL.

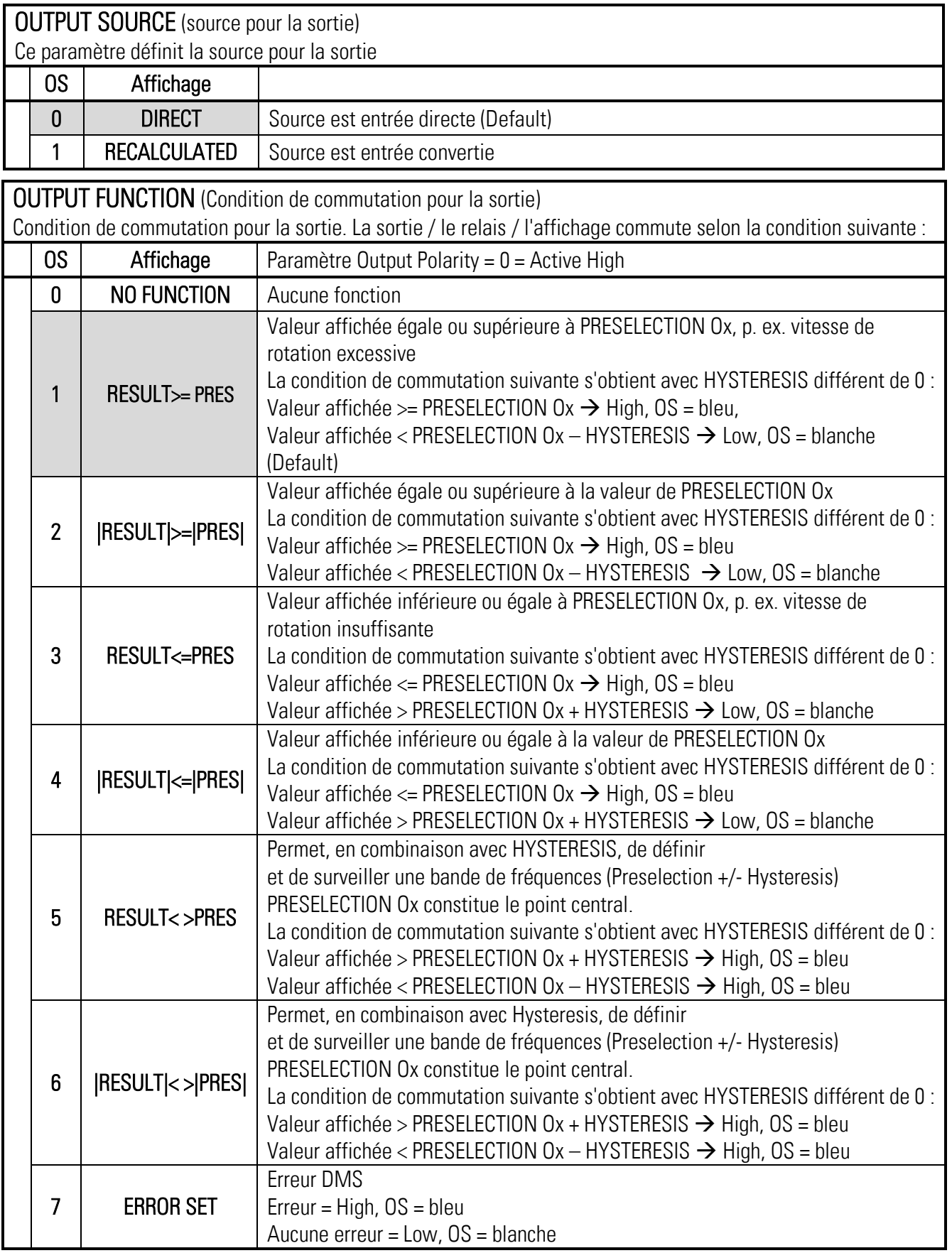

## « Output 1-4 Menu » suite :

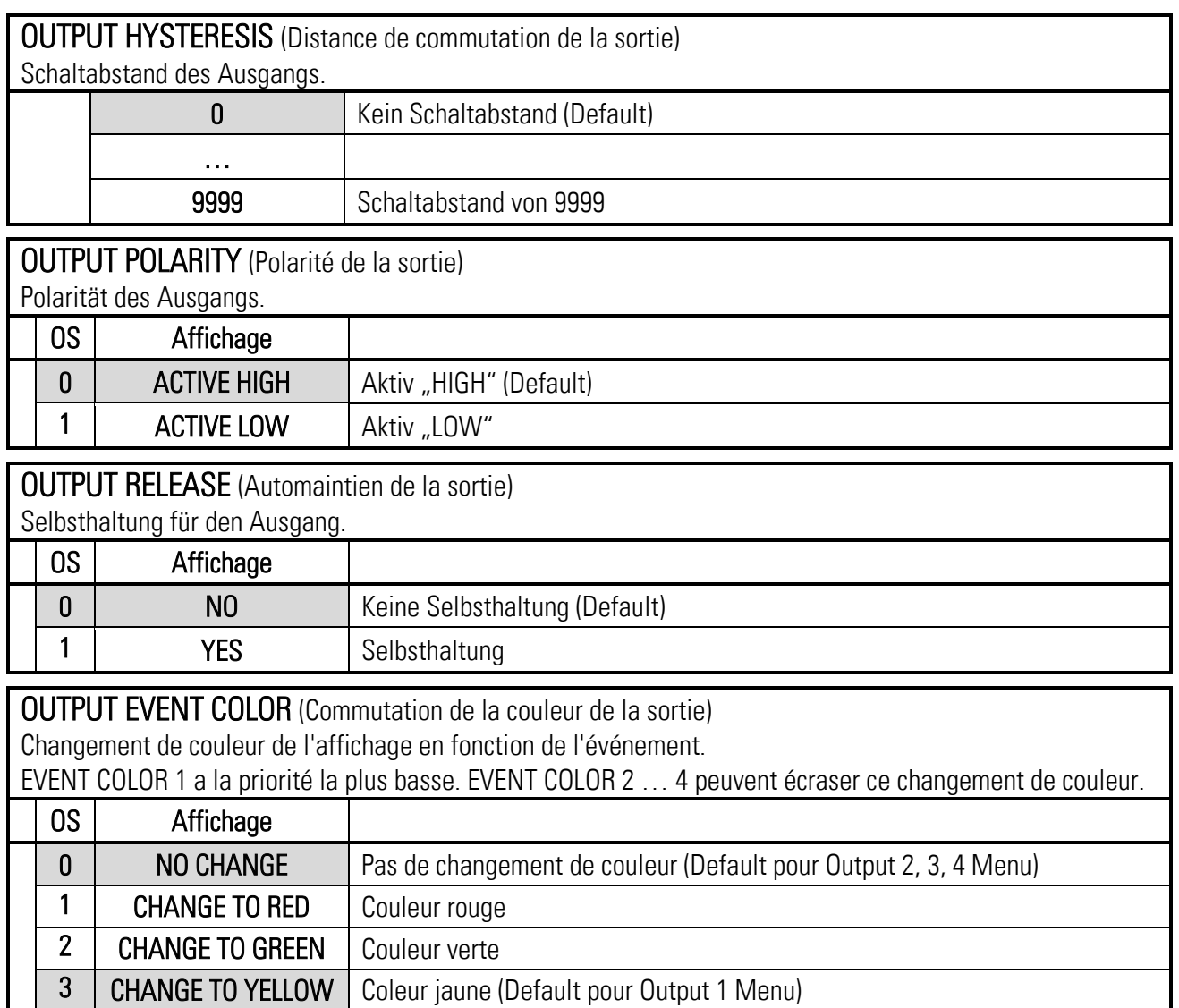

## <span id="page-23-0"></span>6.5. Relais 1-2 Menu

Ce menu permet de définir les paramètres de la source, des conditions de commutation et d'autres définitions pour du point de commutation.

Cette fonction n'est disponible que pour les appareils disposant des options CO, CR AO, AR ou RL.

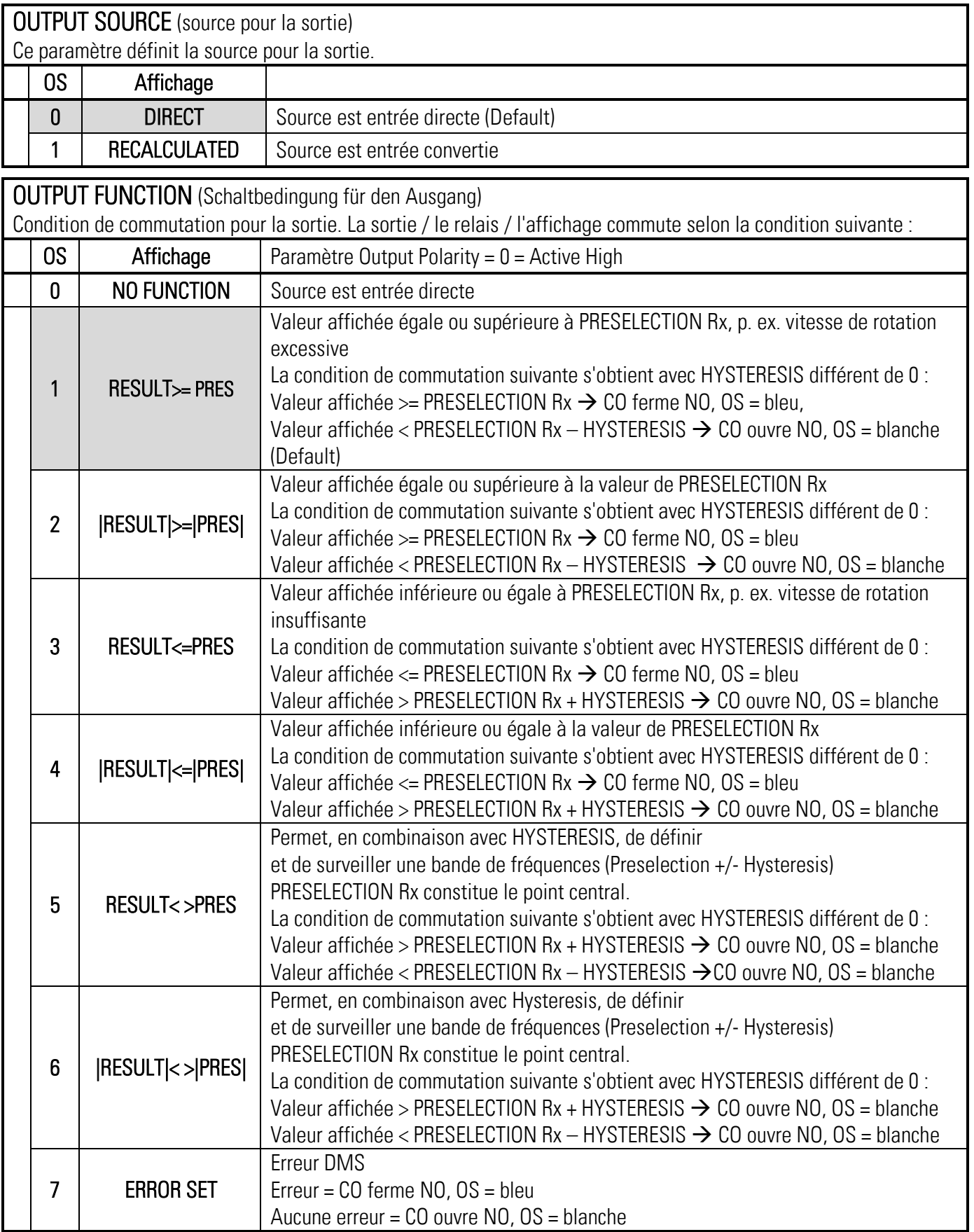

### « Relais 1-2 Menu » suite :

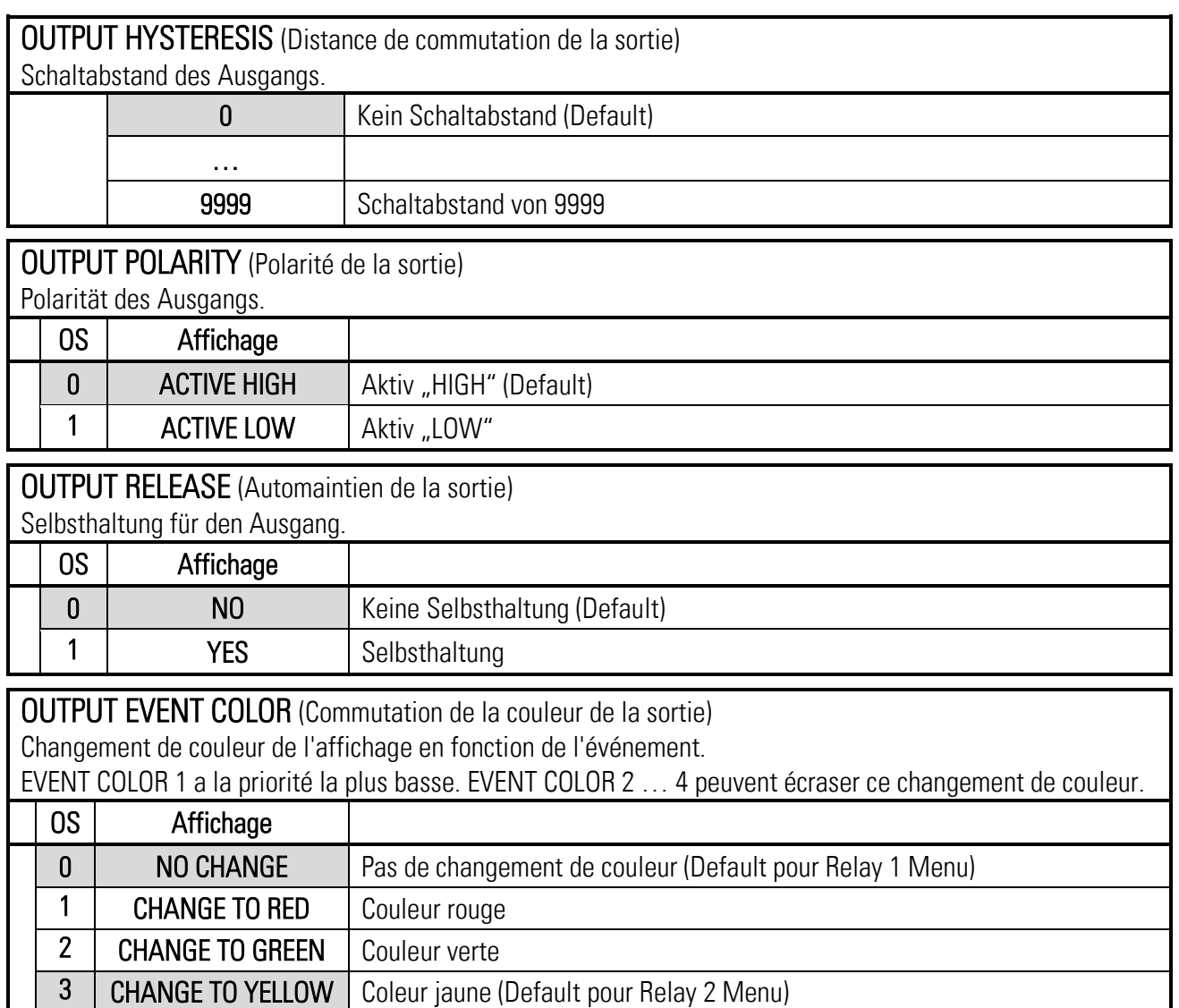

## <span id="page-25-0"></span>6.6. Serial Menu

Ce menu permet la définition des réglages de base de l'interface série. Cette fonction n'est disponible que pour les appareils disposant des options CO, CR, AO, AR ou RL.

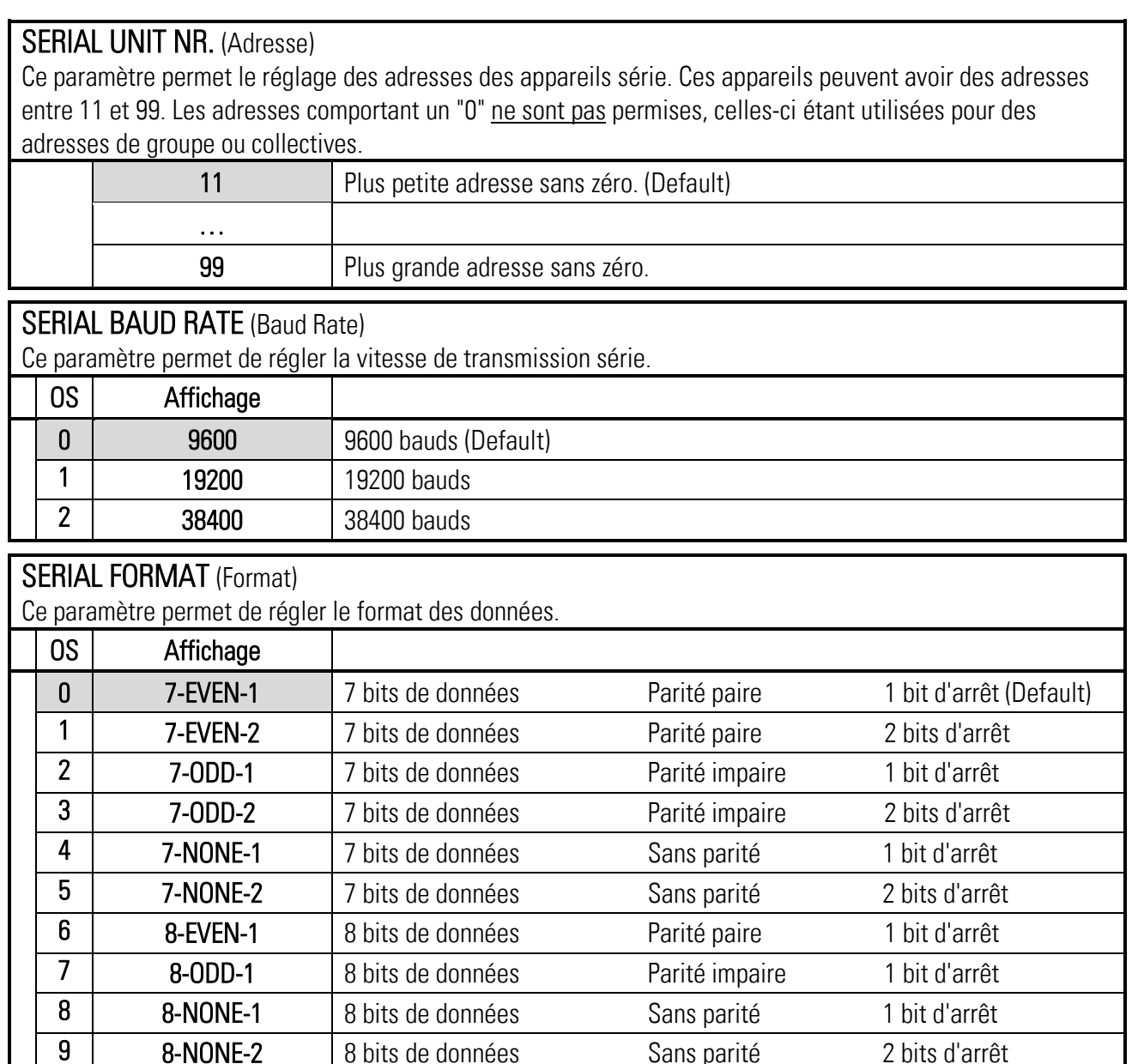

#### SERIAL INIT (Initialisation)

Ce paramètre définit la vitesse de transmission des valeurs d'initialisation vers le système d'exploitation OS. Des réglages supérieurs à 9600 bauds permettent ainsi de raccourcir la durée de l'initialisation.

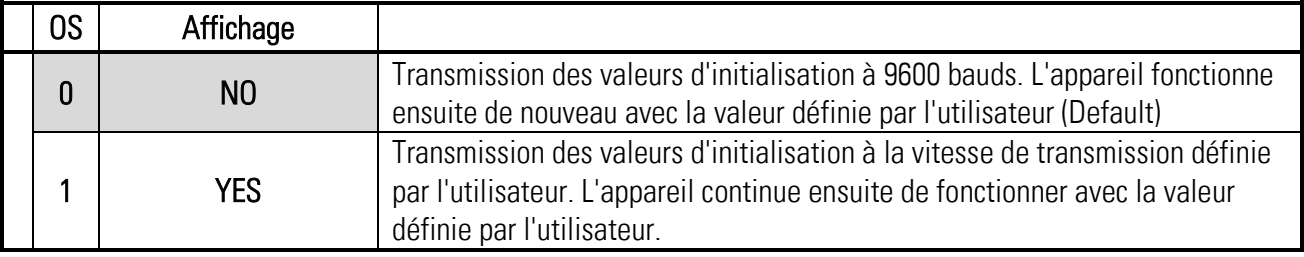

### « Serial Menu » suite :

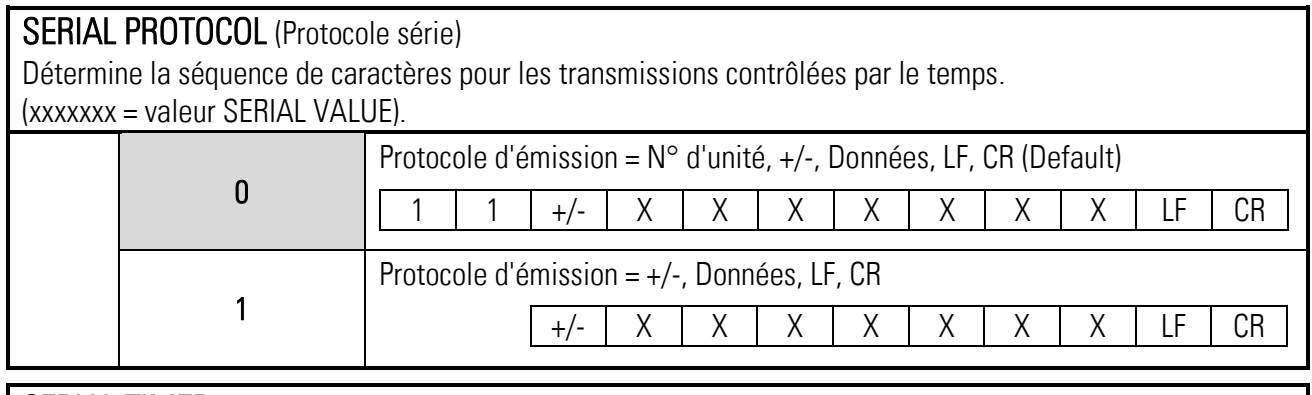

SERIAL TIMER (Cycle de temps série)

Cycle de temps réglable en secondes pour la transmission automatique (cyclique) de SERIAL VALUE via l'interface série.

Dans le cas d'une requête par un protocole de requête, la transmission cyclique est interrompue pendant 20 secondes.

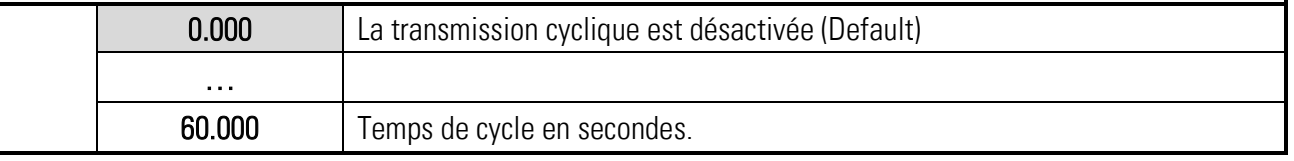

#### SERIAL VALUE (Paramètre série)

Ce paramètre détermine quelle valeur sera transmise.

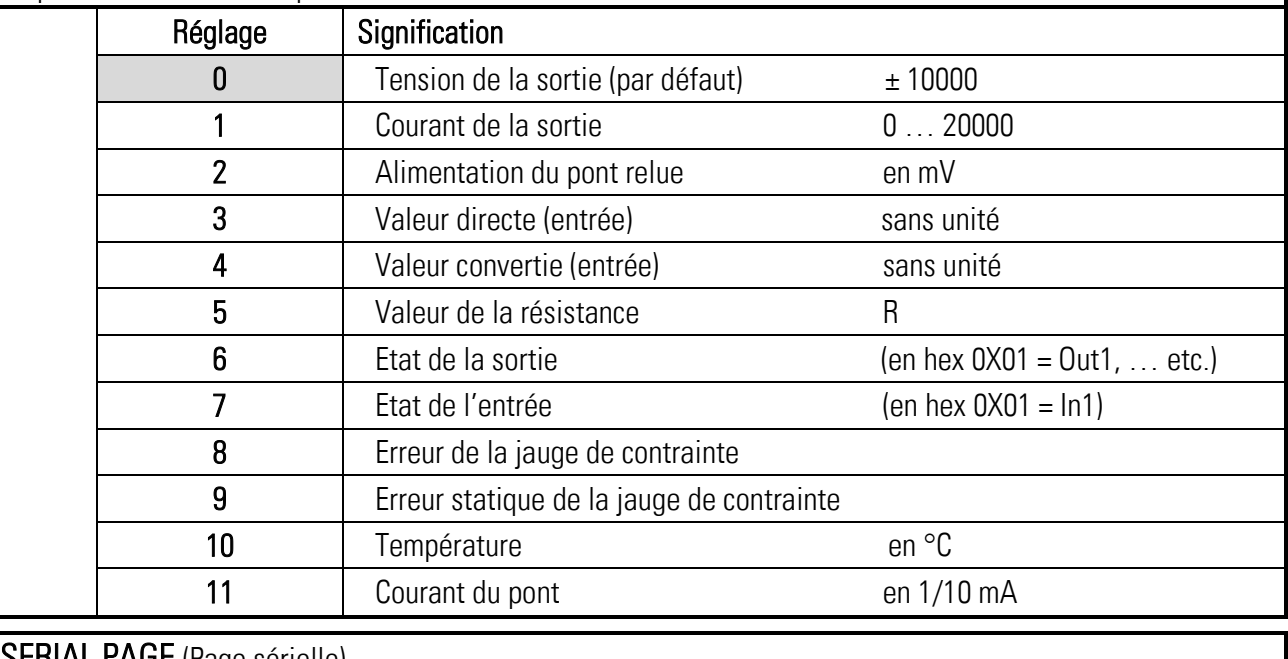

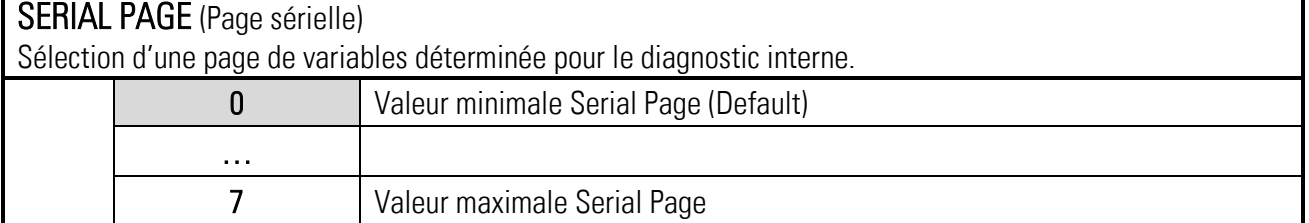

### « Serial Menu » suite :

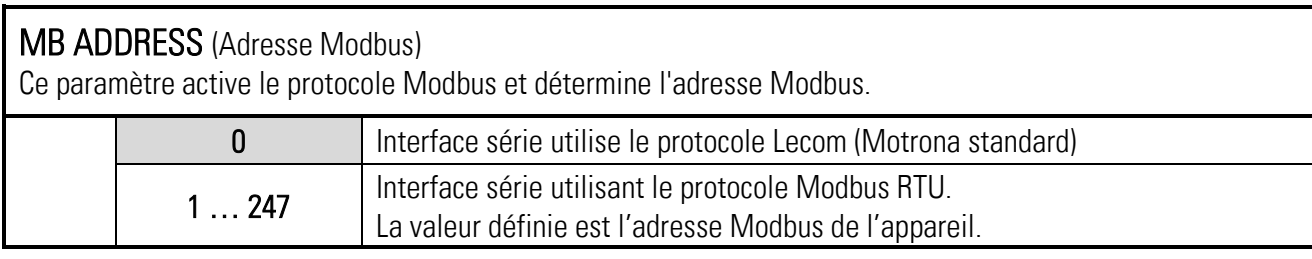

## <span id="page-28-0"></span>6.7. Analog Output Menu

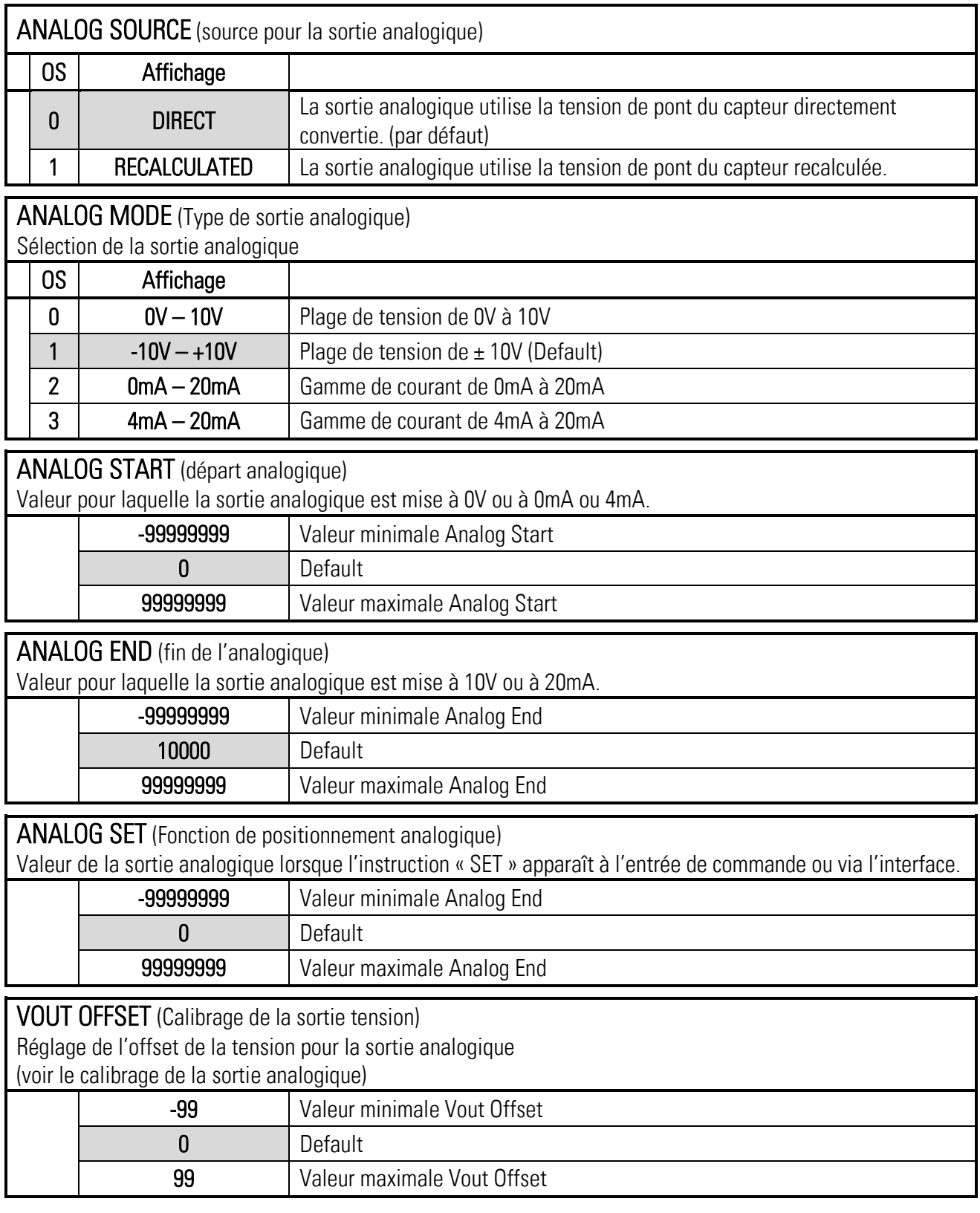

## « Analog Output Menu » suite :

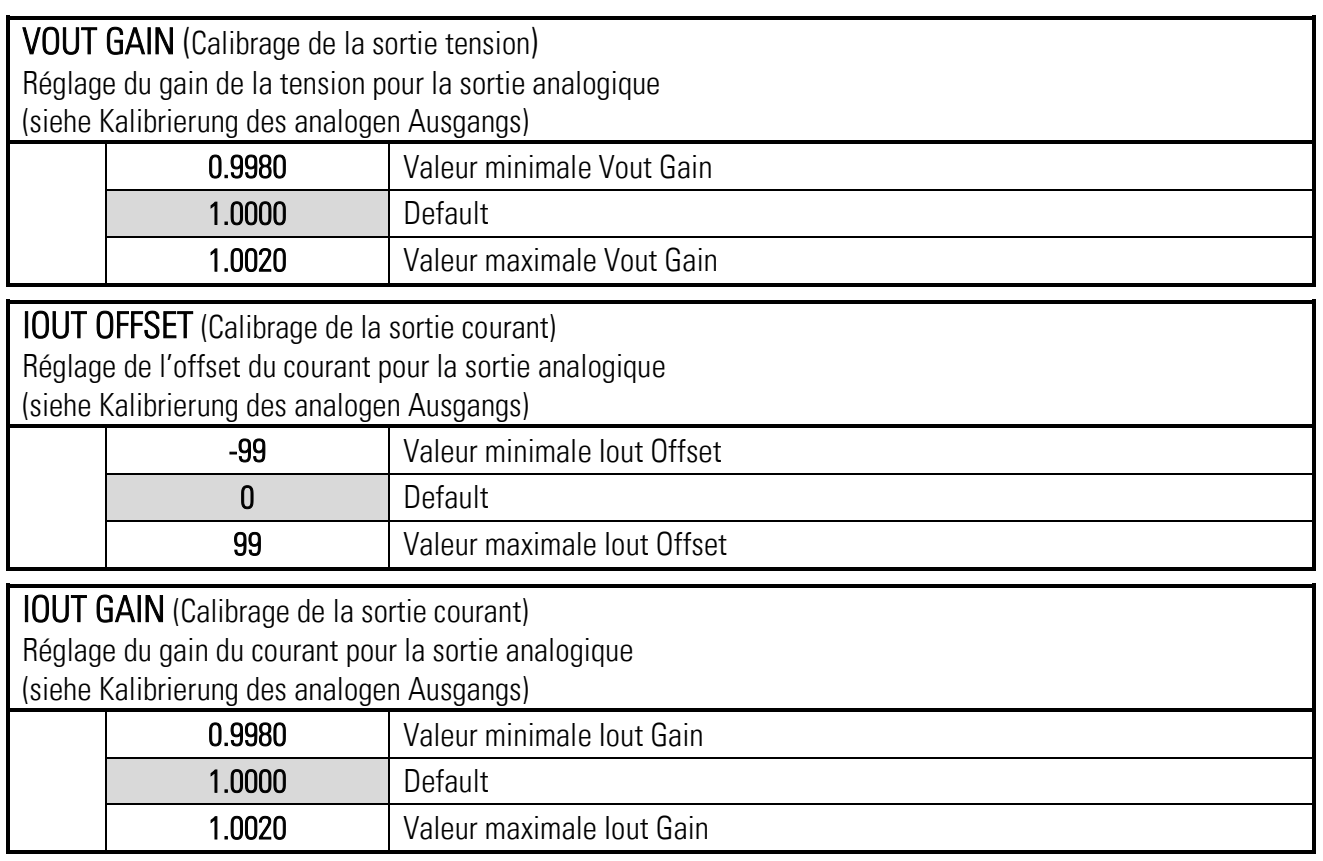

## <span id="page-29-0"></span>6.8. Digital Input Menu

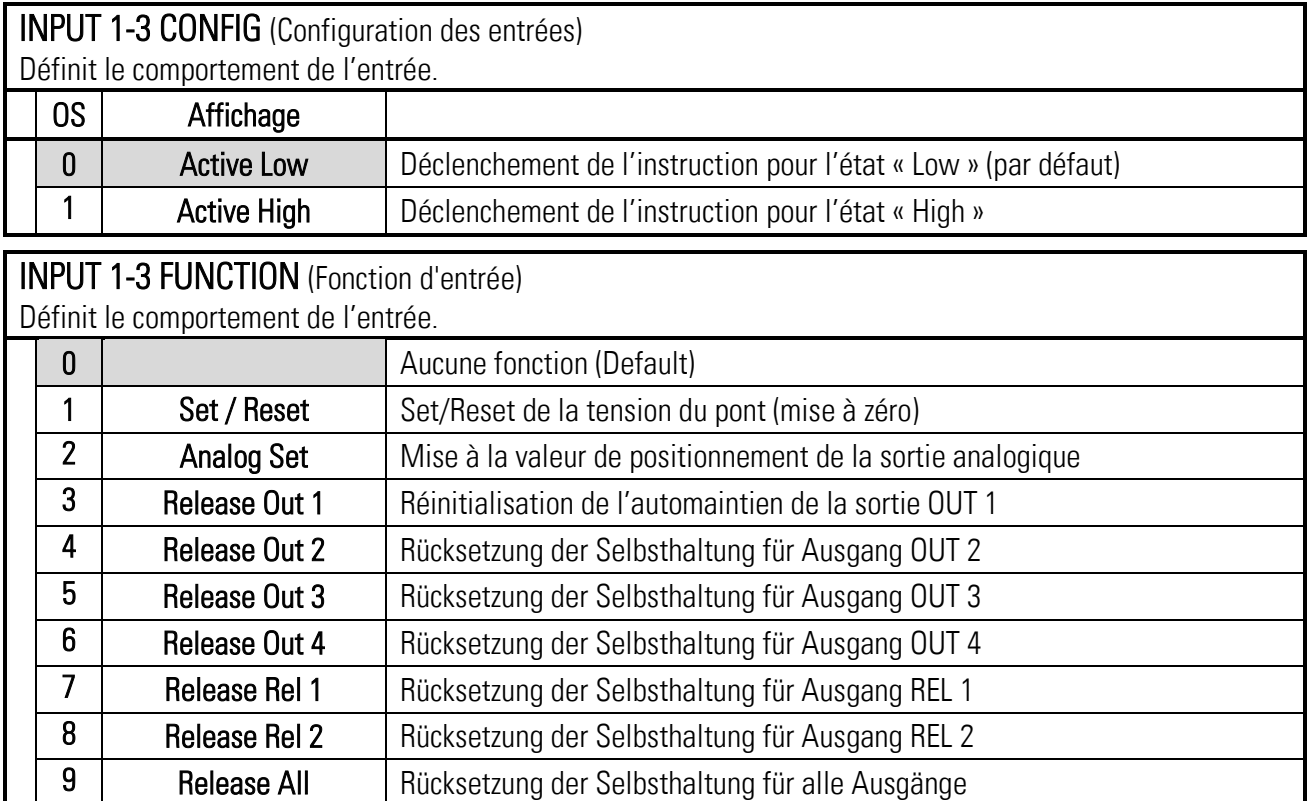

#### <span id="page-30-0"></span>Display Menu 6.9.

#### DISPLAY COLOR (Couleur d'affichage)

Ce paramètre détermine la couleur de l'affichage.

La couleur peut être modifiée par la commutation de couleur dépendant des événements dans le menu

PRESELECTION 1 … 4 MENU. Le changement de couleur dépendant des événements n'est possible qu'avec les options CO, CR, AO, AR ou RL.

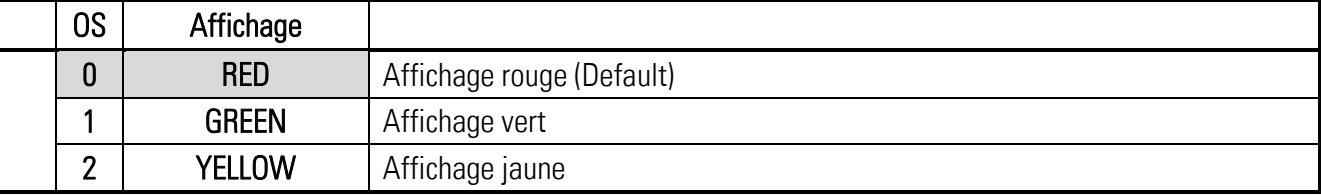

#### DISPLAY BRIGHTNESS R (%) (Luminosité en rouge)

Ce paramètre détermine la luminosité de l'affichage en rouge.

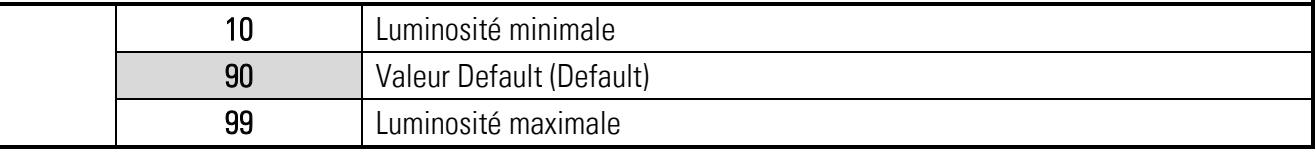

#### DISPLAY BRIGHTNESS G (%) (Luminosité en vert)

Ce paramètre détermine la luminosité de l'affichage en vert.

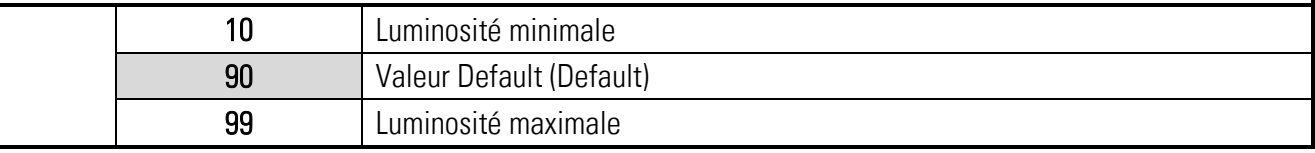

#### DISPLAY CONTRAST (Contraste)

Ce paramètre définit le contraste de l'afficheur.

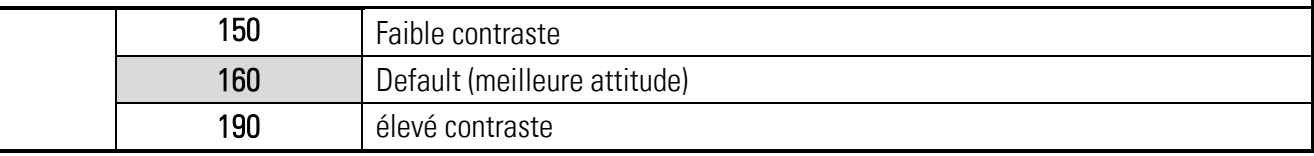

#### DISPLAY SCREEN SAVER (Fonctionnement dans le noir)

Ce paramètre définit le temps en secondes après lequel l'afficheur s'assombrit.

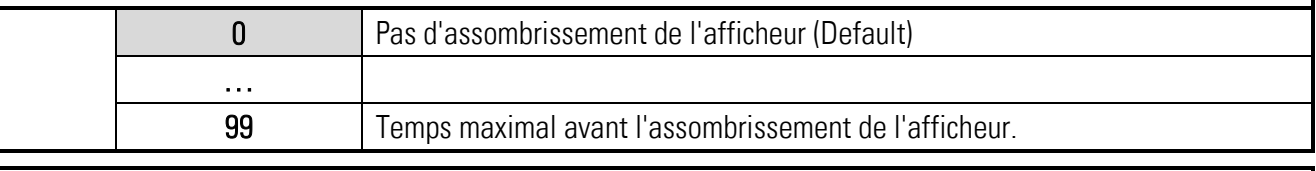

## DISPLAY UPDATE TIME (Actualisation de l'affichage)

Ce paramètre détermine le temps d'actualisation de l'affichage

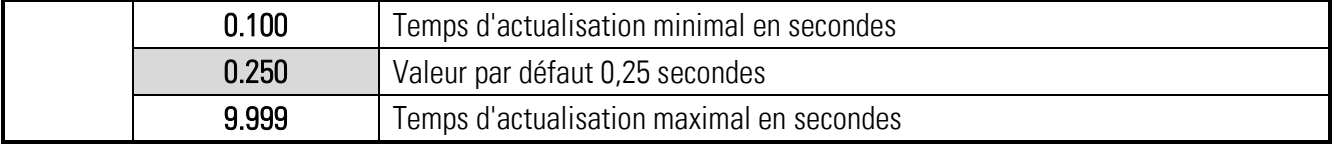

## « Display Menu » suite:

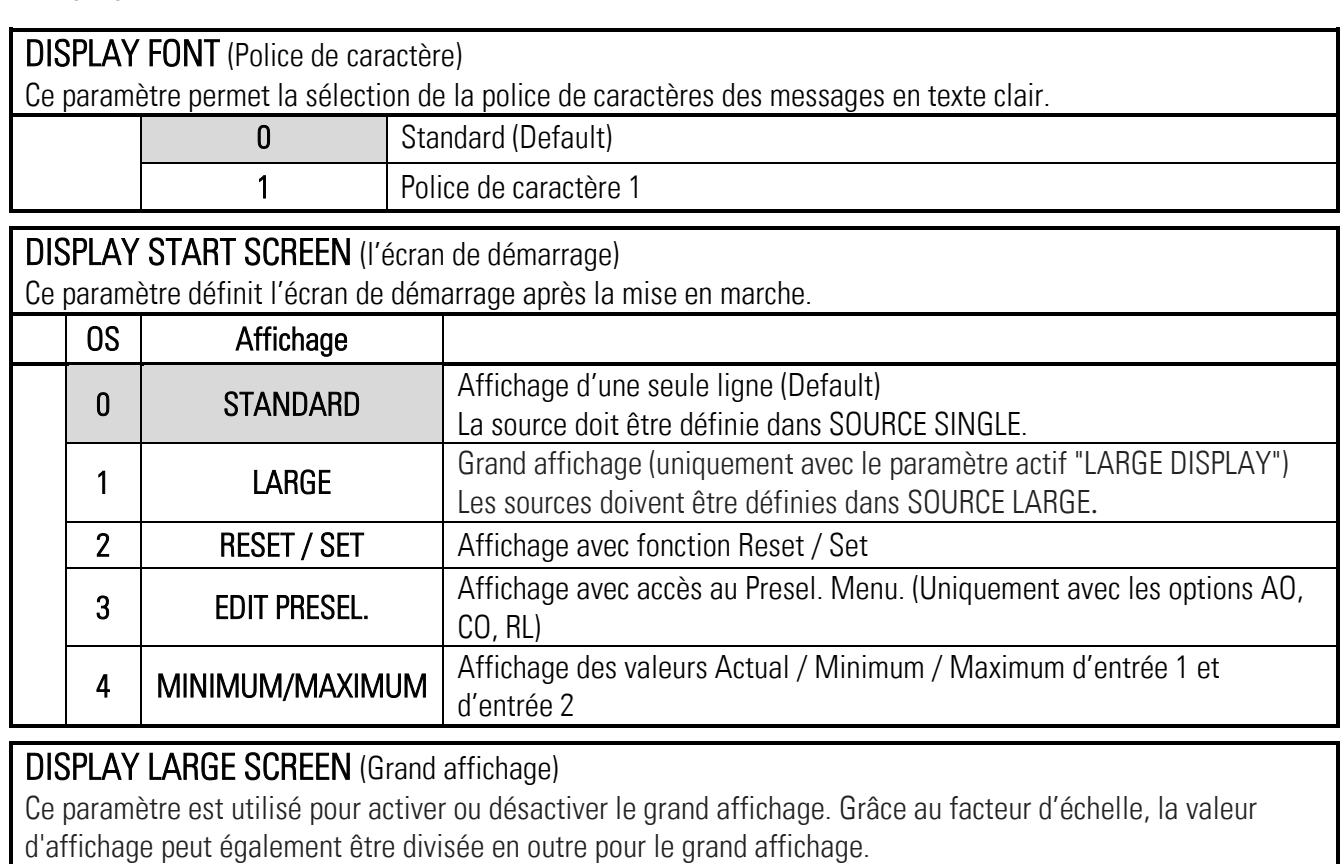

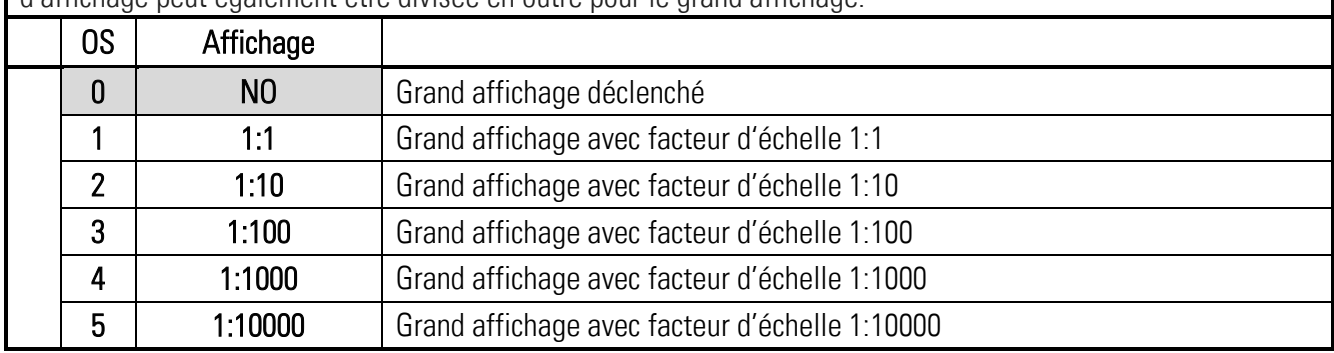

## <span id="page-32-0"></span>6.10. Adjustment Menu

### TCO ANALOG OUTPUT

Compensation de la température pour la sortie analogique.

Si le paramètre TCO ANALOG OUTPUT est mis à 0, la sortie est corrigée au moyen d'une mesure de la température interne. Ceci permet une meilleure précision. La compensation de la température ne concerne que le gain de la sortie analogique.

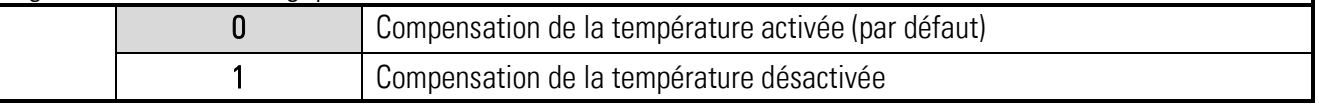

#### TCI BRIDGE OFFSET

Réglage fin de l'offset de la différence de température.

L'afficheur (page 5) permet la lecture de la différence de température à l'aide de la position de code ;8. Le paramètre TCI OFFSET INVERSION détermine si la valeur doit être ajoutée ou soustraite.

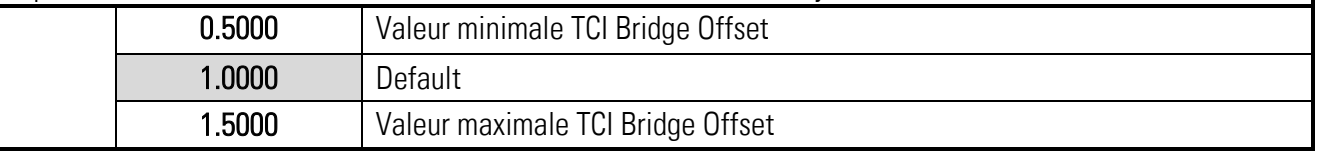

### TCI BRIDGE GAIN

Réglage fin du gain de la température.

L'afficheur (page 5) permet la lecture du gain de la température à l'aide de la position de code ;9. Le paramètre TCI GAIN INVERSION détermine si cette valeur a une action d'amplification ou de réduction.

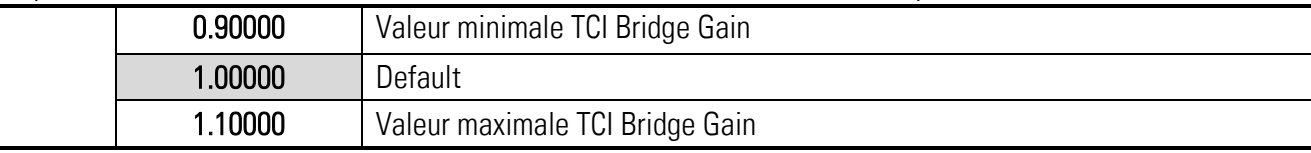

### TEMP. COMP. (TCI)

Compensation de la température pour l'entrée analogique (tension du pont).

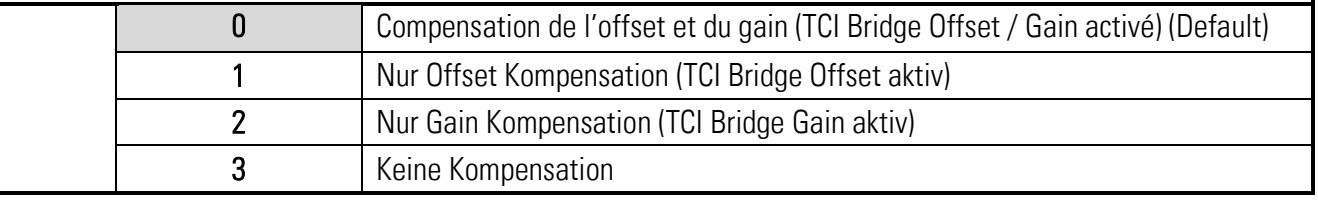

#### BRIDGE SUPPLY ADJUST

Réglage du gain pour la mesure de MEA.

Ce réglage affecte le calcul de la résistance. La valeur recalculée lors de l'alignement est plus précise si la tension du pont est recalculée (Recalculated).

L'alignement peut être réalisé par l'afficheur (page 0) à l'aide de la position de code <2.

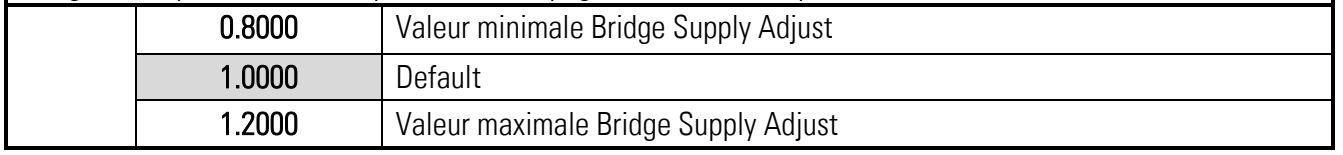

## « Adjustment Menu » suite :

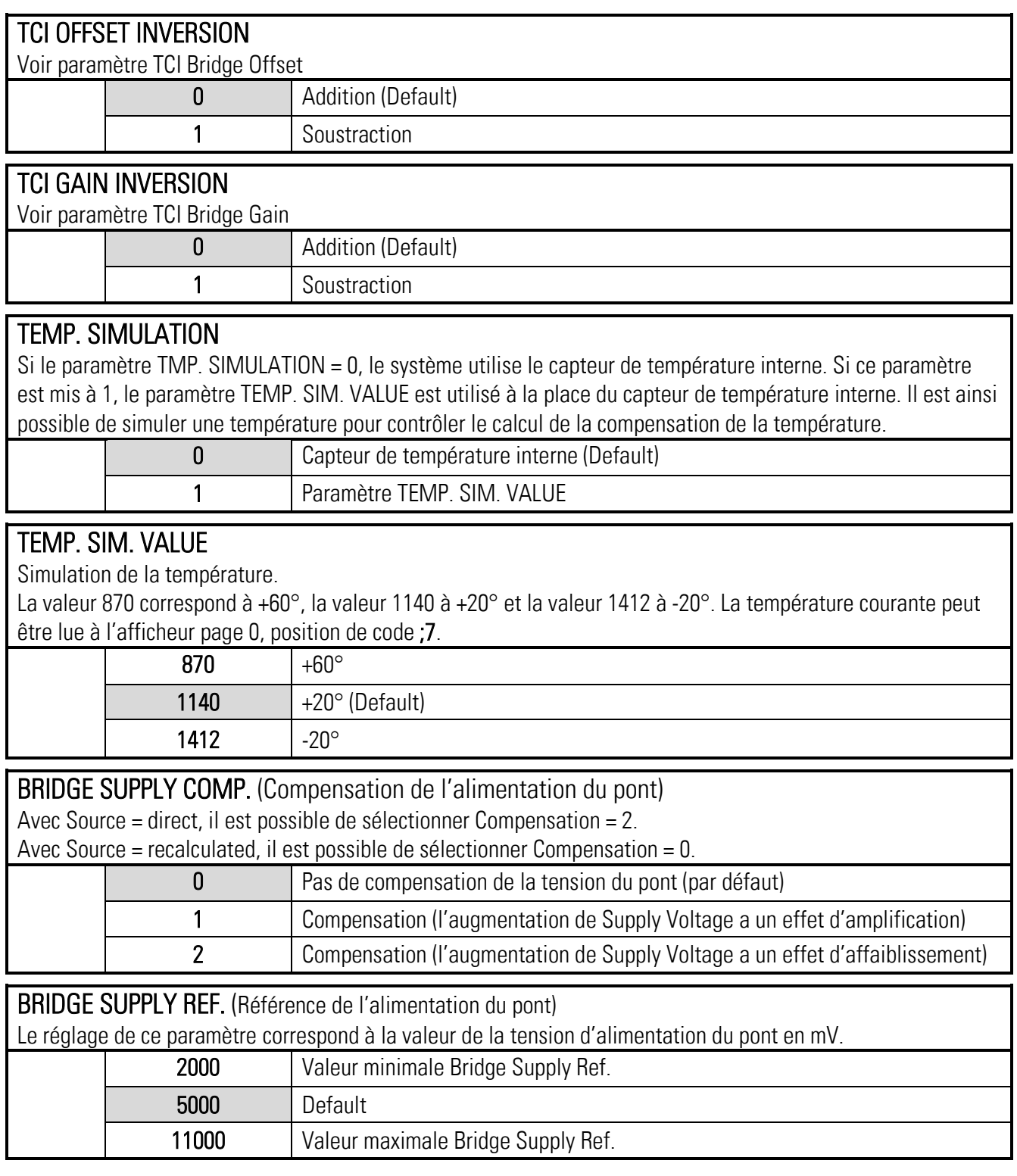

# <span id="page-34-0"></span>Mise en service

#### <span id="page-34-1"></span>Réglage de base du capteur à jauge de contrainte  $7.1.$

Pour le raccordement et le câblage, voir l'exemple de raccordement d'un capteur à jauge de contrainte. Après le raccordement, il est possible de régler les paramètres Supply, Gain, OSR, Resistor et Filter.

Le paramètre Supply correspond à la tension d'alimentation du capteur à jauge de contrainte indiquée dans les instructions d'utilisation du capteur. Le paramètre Supply peut être réglé à des valeurs de 3 (3V) à 10 (10V). L'afficheur page 0, position du code >2 permet la relecture de la tension d'alimentation en mV, la mesure peut se calibrer à l'aide du paramètre Bridge Supply Adjust. La valeur de la résistance d'entrée se trouve également dans les instructions d'utilisation du capteur. Cette valeur peut être reprise pour le paramètre Resistor. L'afficheur page 0, position de code <3 permet la vérification de la valeur de la résistance en ohms. Un calibrage erroné de Bridge Supply Adjust entraînera des calculs erronés.

Choisir le gain de sorte que la plage de tensions d'entrée ne soit pas dépassée pour la charge maximale. Pour Gain = 0, cette plage est de +/-80mV. Il est possible de calculer cette valeur approximativement par exemple au moyen d'un poids de référence.

Le paramètre OSR doit être choisi en fonction du gain, de sorte à assurer une fluctuation d'entrée aussi faible que possible tout en permettant une dynamique suffisante de l'entrée. Ce point s'applique aussi au paramètre Filter. Le temps de cycle de lecture ainsi obtenu peut être lu sur l'afficheur page 0, position de code  $<$  1 en ms.

Le paramètre Polarity permet de convertir une valeur négative en une valeur positive. L'utilisateur peut ainsi attribuer le signe approprié à la traction et à la compression.

Les erreurs de câblage, les connexions ouvertes et les courts-circuits peuvent être détectés par le contrôle des variables à l'écran, par le champ des sorties de l'OS ou indiqués par une sortie. (Tension d'alimentation relue et valeur de résistance calculée)

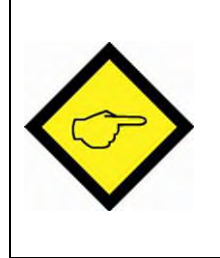

## Attention :

S'assurer que le capteur est bien prévu pour la tension d'alimentation programmée. (Fiche technique du capteur : Tension d'alimentation) S'assurer que la plage des tensions d'entrée se situe bien dans la charge maximale du capteur. (Fiche technique du capteur : Valeur caractéristique nominale [mV/V] x tension d'alimentation)

#### <span id="page-34-2"></span>Réglage le plus simple  $7.2.$

Le réglage le plus simple des sorties analogiques et numériques consiste à utiliser la tension du pont directement convertie. (Afficheur page 0 <4)

Il faut pour cela régler le paramètre Analog Source à 0 (DIRECT) pour les sorties analogiques. Pour les sorties numériques, le paramètre Output Source peut aussi être réglé à 0.

Les paramètres suivants doivent être adaptés au capteur à jauge de contrainte :

Paramètre Supply : Fiche technique du capteur -> Tension d'alimentation admissible pour le capteur à jauge de contrainte

Paramètre Gain : Fiche technique du capteur -> Plage de travail du capteur

Paramètre OSR : Fluctuation de la mesure et dynamique des modifications

Paramètre Resistor : Fiche technique du capteur -> Résistance d'entrée

### La remise à zéro est nécessaire si des forces agissent dans les deux sens et si le changement de la grandeur d'entrée, p. ex. la passage de la traction à la compression, doit être signalé par le signe de la valeur.

Le paramètre Offset est déterminant pour la remise à zéro Le capteur à jauge de contrainte non soumis à une force peut être remis à zéro à l'aide de la fonction Set/Reset. Il est aussi possible de reprendre directement la valeur affichée dans le registre Offset. La valeur affichée devient alors zéro. Dans le cas de la fonction Set/Reset à l'aide d'une entrée, la valeur n'est enregistrée que temporairement, la remise à zéro doit être répétée lorsque l'appareil est remis sous tension. Si la fonction Set/Reset est réalisée à l'aide de l'OS ou de la communication série, la valeur peut aussi être mémorisée par une instruction OS Store Eeprom.

Un poids de référence est ensuite appliqué au capteur à jauge de contrainte, une nouvelle valeur correspondant au poids de référence s'affiche. Cette valeur peut maintenant être convertie en unités pour les sorties analogiques et numériques. La valeur affichée permet de définir la résolution sur la base du poids de référence, puis d'optimiser le paramètre Gain. Si le paramètre Gain est modifié, il faut également ajuster le paramètre Offset.

### Exemple :

Valeur affichée page  $0 < 4$  : 25 pour Offset = 0, jauge de contrainte sans charge Valeur affichée page 0 <4 : 0 pour Offset = 25, jauge de contrainte sans charge et mise à zéro Valeur affichée page 0 <4 : 1000 pour un poids de référence de 5kg Il s'ensuit que, pour un poids de 50 kg, la valeur doit être de 10000. Si la sortie numérique doit commuter pour un poids supérieur à 40kg, la valeur de Preselection doit être mise à 8000. Si la sortie analogique doit émettre 0V pour 0kg et 10V pour 50kg, il faut régler Analog Start = 0 et Analog End = 10000.

#### Réglage sans remise à zéro :

#### La remise à zéro n'est pas nécessaire si la grandeur d'entrée n'est pas requise comme référence pour les forces, c-à-d que les forces appliquées ne sont pas directement lisibles à partir de la grandeur d'entrée. (P. Ex. valeur 531  $\rightarrow$  400g)

Un poids de référence est ensuite appliqué au capteur à jauge de contrainte, une nouvelle valeur correspondant au poids de référence s'affiche. Cette valeur peut maintenant être convertie en unités pour les sorties analogiques et numériques. La valeur affichée permet de définir la résolution sur la base du poids de référence, puis d'optimiser le paramètre Gain.

#### Exemple :

Valeur affichée Page  $0 < 4$  : 25 pour Offset = 0, jauge de contrainte sans charge Valeur affichée Page 0 <4 : 1025 pour un poids de référence de 5kg Il s'ensuit que, pour un poids de 50 kg, la valeur doit être de 10025. (1025 – 25 = 1000 correspond à 5kg -> 50kg = 10000, -> valeur affichée pour 50kg = 10025). Si la sortie numérique doit commuter pour un poids supérieur à 40kg, la valeur de Preselec. Value doit être réglée à 8025. Si la sortie analogique doit émettre 0V pour 0kg et 10V pour 50kg, il faut régler Analog Start = 25 et Analog End = 10025.

## <span id="page-36-0"></span>7.3. Conversion en unités du capteur

La conversion en unités du capteur est nécessaire lorsque ces grandeurs doivent être transmises via l'interface sans faire appel à une conversion externe. Ce type de conversion est aussi nécessaire lorsqu'il faut se passer d'une charge de référence ou d'un poids de référence pour la normalisation. Les paramètres Sensitivity, Voltage, Digits et Correction permettent la conversion de la valeur capteur lue en unités comme le N ou le kg. Le paramètre Correction nécessite une charge de référence ou un poids de référence permettant de corriger la valeur affichée.

Il faut régler le paramètre Analog Source à 1 pour les sorties analogiques et le paramètre Output Source à 1 pour les sorties numériques.

Le paramètre Offset est déterminant pour la remise à zéro Le capteur à jauge de contrainte non soumis à une force peut être remis à zéro à l'aide de la fonction Set/Reset. Il est aussi possible de reprendre directement la valeur affichée dans le registre Offset. La valeur affichée devient alors zéro. Dans le cas de la fonction Set/Reset à l'aide d'une entrée, la valeur n'est enregistrée que temporairement, la remise à zéro doit être répétée lorsque l'appareil est remis sous tension. Si la fonction Set/Reset est réalisée à l'aide de l'OS ou de la communication série, la valeur peut

aussi être mémorisée par une instruction Store Eeprom.

Le paramètre Sensitivity correspond à la sensibilité (mV/V) du capteur à jauge de contrainte indiquée dans les instructions d'utilisation du capteur. Celles-ci indiquent aussi la charge normalisée ou la force normalisée. (P. ex. 2mV/V @ 100N ou 10.194kg)

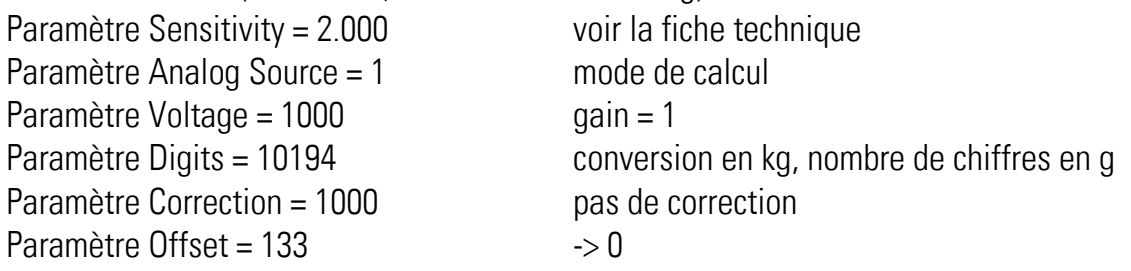

Avec un poids de référence de 200g -> grandeur d'entrée 54

Conversion -> 197..201

Attention : Une multiplication par le facteur 4 est effectuée ici ; il serait préférable d'augmenter le gain à 4 si une précision de 1g est désirée.

Le paramètre Correction permet également d'adapter la conversion dans une moindre mesure. Les valeurs 990 ou 1010 permettent une adaptation de 1%.

L'afficheur page 0, position de code <4 (DIRECT),

<5 (RECALCULATED) permet la vérification du calcul.

La valeur affichée permet de définir la résolution sur la base du poids de référence, puis d'optimiser le paramètre Gain. Si le paramètre Gain est modifié, il faut également ajuster le paramètre Offset.

## <span id="page-37-0"></span>7.4. Entrée numérique

Les entrées numériques sont utilisées pour le déclenchement d'instructions. La remise à zéro peut s'effectuer ici par une entrée. Une réinitialisation de l'automaintien d'une sortie, ainsi que le réglage du niveau de la sortie analogique avec une valeur de positionnement, sont également possibles.

## <span id="page-37-1"></span>7.5. Sortie analogique

Le menu de la sortie analogique permet de déterminer la source à l'aide du paramètre Analog Source. Le paramètre Analog Mode permet de différencier différentes plages de tension et de courant. (+/- 10V, 0V-10V, 0mA-20mA ou 4mA-20mA)

Le paramètre Analog Start permet de déterminer la valeur source pour 0V, 0mA ou 4mA. Le paramètre Analog End permet de déterminer la valeur source pour 10V ou 20mA.

Le paramètre Analog Set permet de déterminer une valeur source dans la plage allant de Start à End et dont le niveau peut être réglé à l'aide d'une entrée numérique. Il est ainsi possible de contrôler la sortie analogique aussi directement via l'interface.

## <span id="page-37-2"></span>7.6. Sortie numérique

Les sorties numériques sont utilisées pour la détection d'états. Par exemple, la sortie est activée lorsque la force dépasse une valeur donnée. Il est aussi possible de détecter des dépassements par le bas. Ces fonctions peuvent s'utiliser pour des forces dans un sens ou dans les deux sens. Il est également possible de programmer une hystérèse, ainsi qu'un automaintien dont l'annulation ne sera déclenchée que par une entrée.

## <span id="page-37-4"></span><span id="page-37-3"></span>7.7. Autres réglages optionnels

### 7.7.1. Analyse des valeurs analogiques lues

La fenêtre Minimum / Maximum permet d'analyser la dispersion de différentes valeurs lues. Presser la touche Reset Min Max = 1 pour remettre à zéro les valeurs Minimum et Maximum. Les déviations sont visibles directement sur l'afficheur. Si les valeurs fluctuent trop, il faut augmenter la valeur de OSR ou le filtre.

### 7.7.2. Réglage de l'interface série

<span id="page-37-5"></span>Le paramètre MB Address permet de déterminer le protocole de l'interface. Avec le réglage = 0, l'interface utilise le protocole Lecom Si le paramètre MB Address a une valeur différente de zéro, l'interface utilise le protocole Modbus. Le paramètre MB Address renvoie l'adresse Modbus de l'appareil.

Modbus ou Lecom permet d'émettre différentes instructions.

## <span id="page-38-0"></span>7.8. Calibrage de la sortie analogique

Il est possible de calibrer la sortie analogique. Ce calibrage fait appel à une fonction de positionnement. Une entrée inutilisée peut régler les valeurs de positionnement de la sortie analogique en réglant les paramètres Input Config = 0 et Input Function = 2. La valeur de positionnement doit être choisie de sorte à obtenir p. ex. un réglage à 0V. (Analog Set = Analog Start). Le paramètre Vout Offset permet maintenant le réglage fin de l'offset de la sortie analogique. Il est ensuite possible d'effectuer le réglage fin du gain de la sortie analogique. Pour cela, commander une valeur de positionnement à 10V. Le paramètre Vout Gain permet alors de corriger la valeur pour obtenir une mesure d'exactement 10000mV. (Analog Set = Analog End). Procéder de la même manière pour la sortie courant.

## <span id="page-38-1"></span>7.9. Calibrage de la relecture de MEA

Il est possible de calibrer la relecture analogique de la tension du pont. Il faut pour cela brancher un multimètre externe et effectuer une comparaison par rapport à la relecture sur l'afficheur. Le calibrage est possible au moyen du paramètre Bridge Supply Adjust. Un alignement est nécessaire pour augmenter la précision de la résistance calculée et pour l'utilisation de la conversion en unité du capteur. Le réglage doit s'effectuer après la sélection du paramètre Supply.

## <span id="page-38-2"></span>Calibrage des entrées analogiques BRI / jauge de contrainte

Seules les caractéristiques en termes de température de ces deux entrées analogiques peuvent se calibrer.

Ces réglages corrigent de manière linéaire l'offset et le gain en fonction de la température.

#### 7.10.1.Calibrage de l'étage d'entrée

<span id="page-38-3"></span>Différents paramètres permettent l'optimisation de l'étage d'entrée par rapport à la température. Le paramètre Temp. Sim. Permet de simuler la température pour l'appareil. Il est ainsi aisément possible de constater l'influence de différentes grandeurs. Régler d'abord la correction de l'offset, puis celle du gain.

Exemple correction de l'offset :

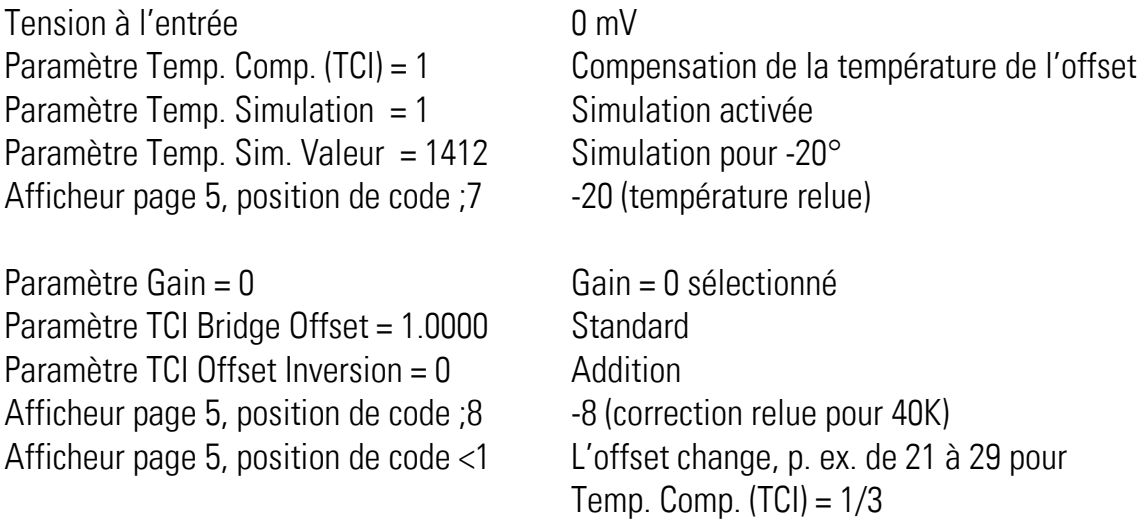

L'afficheur page 5, position de code <1 permet de voir directement l'influence avec et sans compensation de l'offset de température et Bridge Supply Comp. en commutant les valeurs. Pour 20°, la correction est nulle et constitue le point de référence. L'offset est réduit de 8 incréments pour -20°. Pour 40K, l'offset est corrigé de 8 incréments. La modification du paramètre TCI Offset Inversion = 1 ne modifie pas la position de code ;8, mais <1. L'offset est alors augmenté ici de 8 incréments. Le paramètre Gain intervient également dans le calcul : pour Gain = 4, la compensation est de -132 incréments au lieu de -8 incréments. Le paramètre TCI Offset Inversion permet d'augmenter ou de réduire les 8 incréments.

La relation suivante s'applique :

Correction = (température -20) x (gain + 1) x (gain + 1) x 2063 / TCI Bridge Offset Correction (température =  $-20^\circ$ , gain = 0, TCI Bridge Offset =  $1.0000$ ) =  $-40 \times 2063$  /  $10000 = -8$ Les réglages standards assurent une optimisation suffisante pour l'étage d'entrée.

#### Exemple correction du gain :

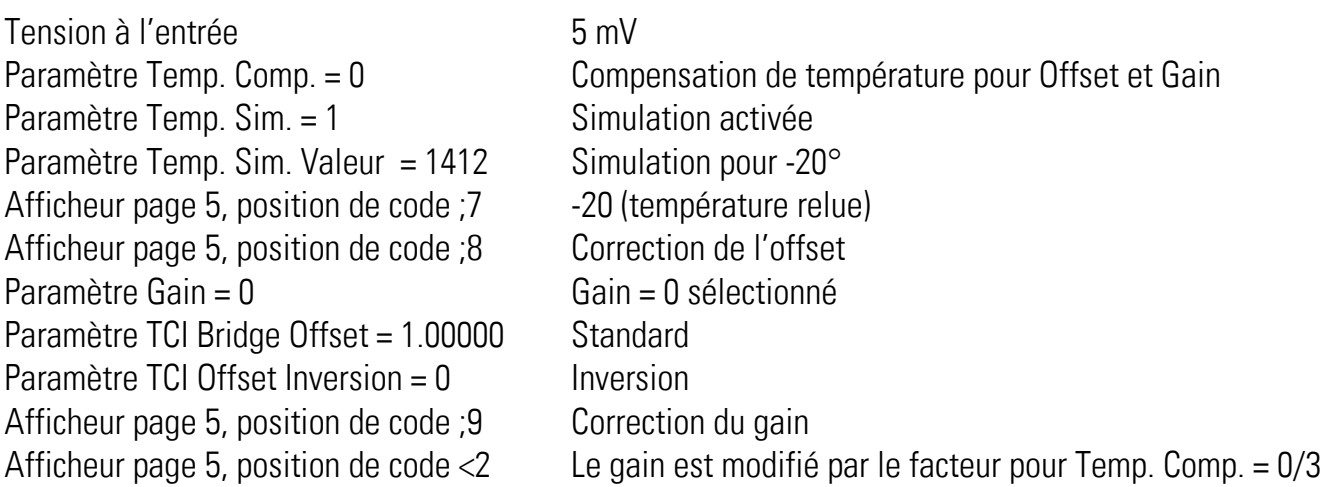

La relation suivante s'applique :

Facteur de correction = (Température -20) x (Gain + 1) +/- 100000) en fonction de TCI Bridge Offset Correction (température =  $-20^{\circ}$ , gain= 0, TCI Bridge Offset= 1.00000) =  $-40 + 100000 / 100000 = 0,9996$ Les réglages standards assurent une optimisation suffisante pour l'étage d'entrée.

#### 7.10.2.Calibrage de l'étage d'entrée et du capteur à jauge de contrainte

<span id="page-39-0"></span>Différents paramètres permettent l'optimisation de l'étage d'entrée et du capteur à jauge de contrainte raccordé par rapport à la température. Il faut pour cela que la jauge de contrainte et l'appareil soient exposés à des températures à peu près identiques. Il est possible pour cela de prendre en compte également l'offset en fonction de la température de la jauge de contrainte en plus de celui de l'étage d'entrée. Régler d'abord la correction de l'offset, puis celle du gain.

## 7.10.3. Positions de code de l'afficheur pour le calibrage

<span id="page-40-0"></span>Différentes positions de code de l'afficheur permettent de simplifier le calibrage.

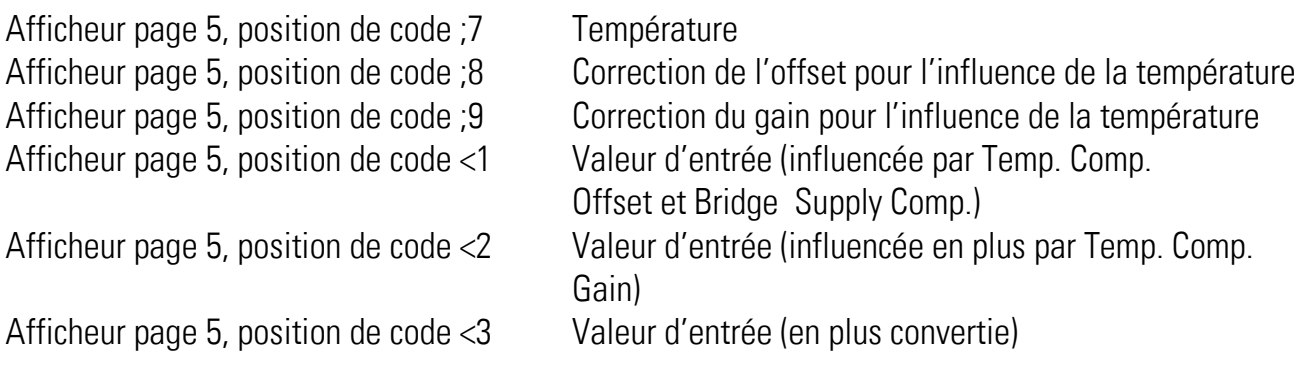

# <span id="page-41-0"></span>Fonctions d'entrée

## <span id="page-41-1"></span>8.1. Reset / Set

La fonction Reset / Set met la tension du pont du capteur à jauge de contrainte à zéro. La valeur de mesure courante est transmise dans le paramètre Sensor Offset.

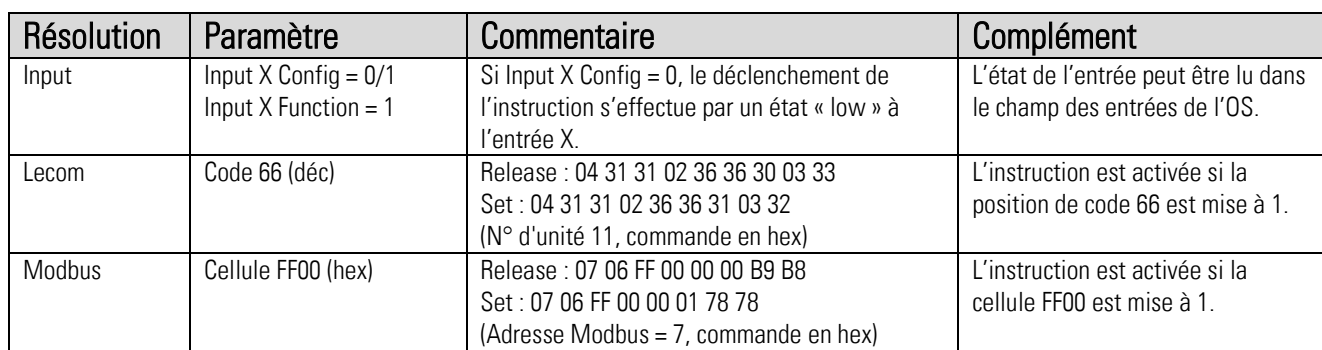

## <span id="page-41-2"></span>8.2. Analog Set

La fonction Analog Set règle la sortie analogique à la valeur du paramètre Analog Set.

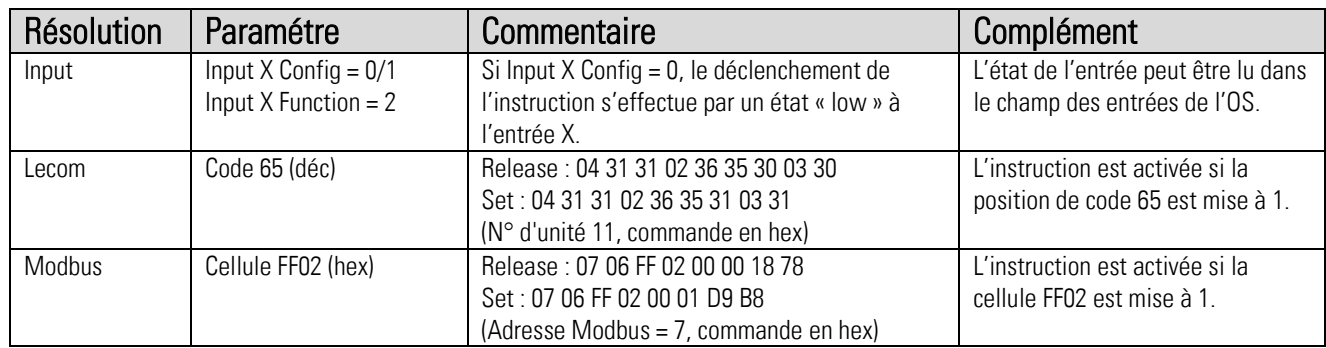

## <span id="page-41-3"></span>8.3. Release Out 1

La fonction Release Out 1 libère la sortie numérique 1 si l'automaintien a été activé. Pour cela, le paramètre Output Release de la sortie 1 doit être activé.

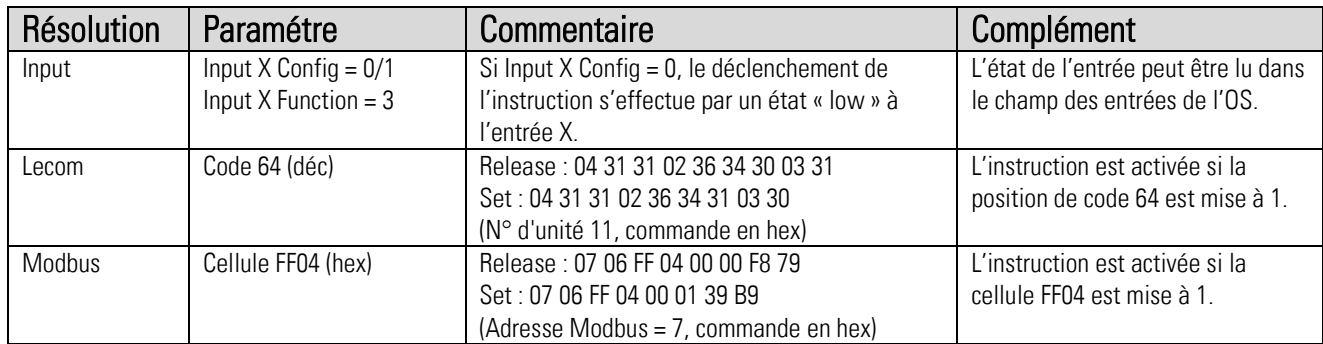

## <span id="page-42-0"></span>8.4. Release Out 2

La fonction Release Out 2 libère la sortie numérique 2 si l'automaintien a été activé. Pour cela, le paramètre Output Release de la sortie 2 doit être activé.

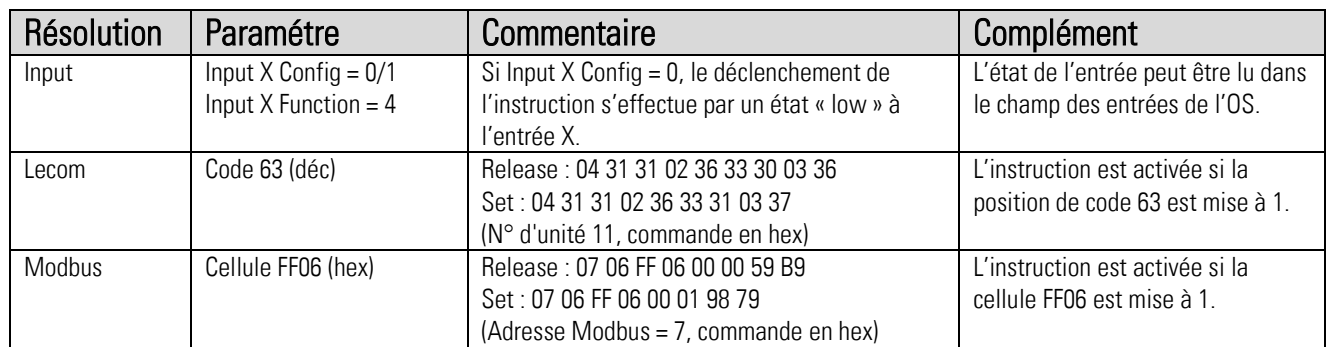

## <span id="page-42-1"></span>8.5 Release Out 3

La fonction Release Out 3 libère la sortie numérique 3 si l'automaintien a été activé. Pour cela, le paramètre Output Release de la sortie 3 doit être activé.

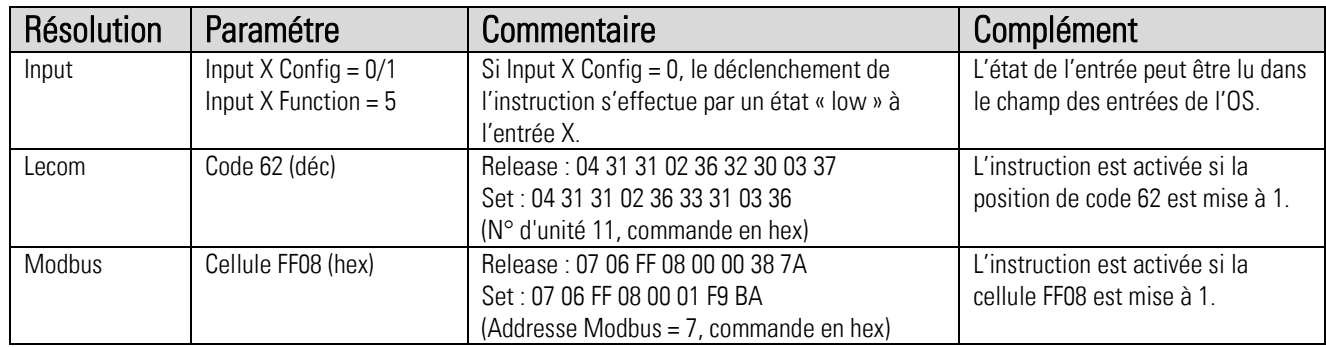

## <span id="page-42-2"></span>8.6. Release Out 4

La fonction Release Out 4 libère la sortie numérique 4 si l'automaintien a été activé. Pour cela, le paramètre Output Release de la sortie 4 doit être activé.

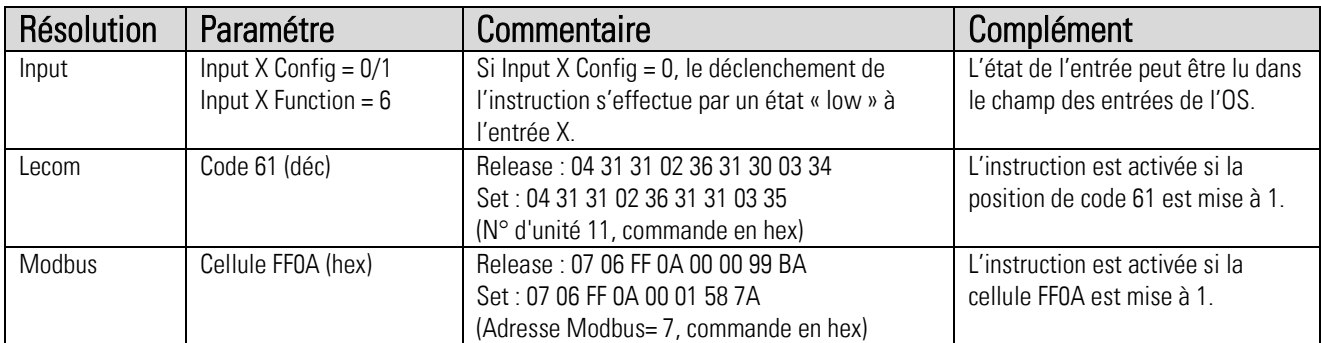

#### <span id="page-43-0"></span>Release Rel 1 8.7

La fonction Release Rel 1 libère le relais numérique 1 si l'automaintien a été activé. Pour cela, le paramètre Output Release de la sortie REL 1 doit être activé.

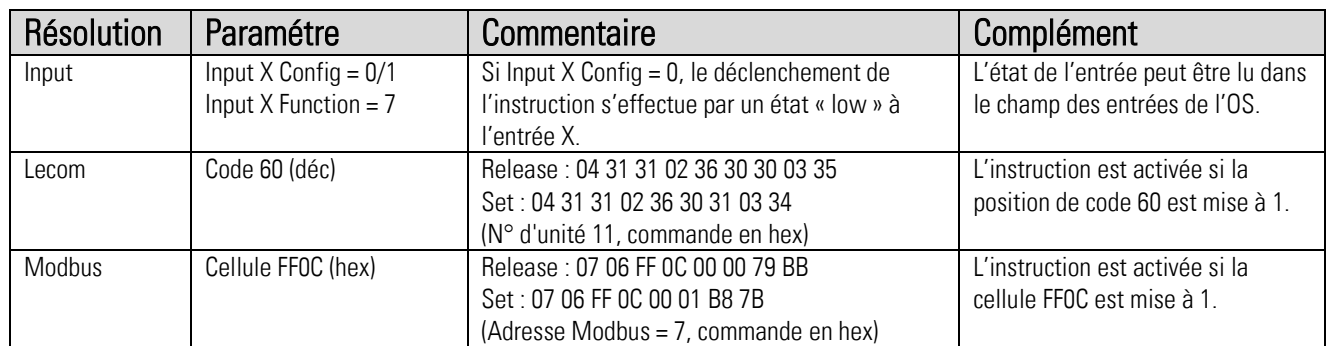

## <span id="page-43-1"></span>8.8. Release Rel 2

La fonction Release Rel 2 libère le relais numérique 2 si l'automaintien a été activé. Pour cela, le paramètre Output Release de la sortie REL 2 doit être activé.

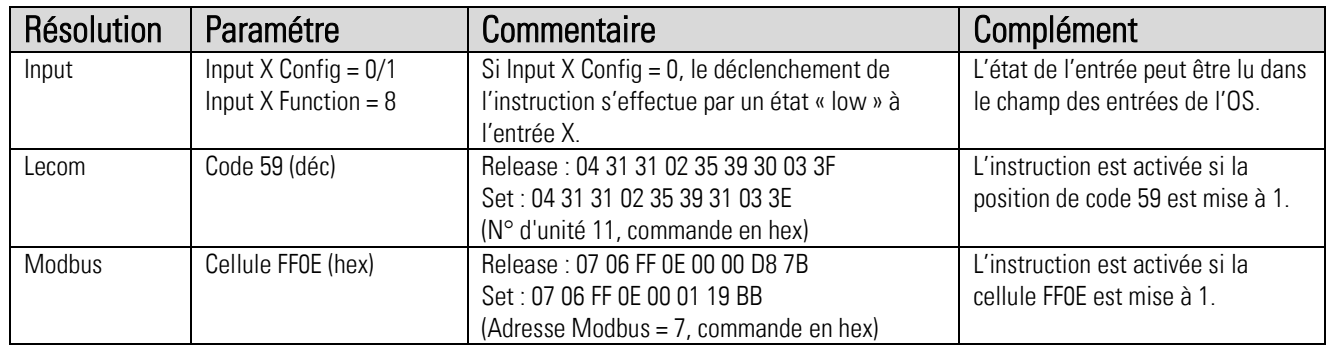

## <span id="page-43-2"></span>8.9. Release All

La fonction Release All libère toutes les sorties et tous les relais si l'automaintien a été activé. Pour cela, le paramètre Output Release de toutes les sorties (ou moins) doit être activé.

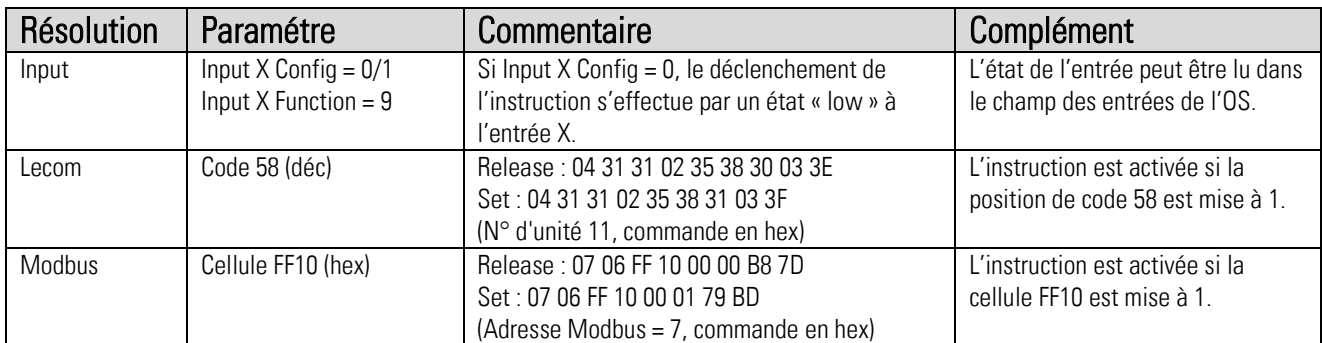

# <span id="page-44-0"></span>Fonctions de sortie

Toutes les fonctions de sortie peuvent être inversées par le paramètre Output Polarity. Un automaintien peut être activé par le paramètre Output Release. L'état des sorties est visible directement dans le champ des sorties de l'OS. (blanc = low, bleu = high)

#### <span id="page-44-1"></span> $9.1$ . Output Function = 1

Si Output Source > Preselec, la sortie est mise à High. Une hystérèse programmable en % évite le changement de signal en cas de déplacements aux alentours du point de commutation. La réinitialisation utilisera la valeur diminuée de l'hystérèse.

## <span id="page-44-2"></span>9.2. Output Function  $= 2$

Si la valeur de Output Source > Preselec, la sortie est mise à High. Une hystérèse programmable en % évite le changement de signal en cas de déplacements aux alentours du point de commutation. La réinitialisation utilisera la valeur diminuée de l'hystérèse.

## <span id="page-44-3"></span>9.3. Output Function = 3

Si Output Source < Preselec, la sortie est mise à High. Une hystérèse programmable en % évite le changement de signal en cas de déplacements aux alentours du point de commutation. La réinitialisation utilisera la valeur augmentée de l'hystérèse.

## <span id="page-44-4"></span>9.4. Output Function  $=$  4

Si la valeur de Output Source < Preselec, la sortie est mise à High. Une hystérèse programmable en % évite le changement de signal en cas de déplacements aux alentours du point de commutation. La réinitialisation utilisera la valeur augmentée de l'hystérèse.

## <span id="page-44-5"></span>9.5. Output Function = 5

Si Output Source se trouve à l'extérieur de la plage déterminée par Preselec +/- Hysterese, la sortie est mise à High.

## <span id="page-44-6"></span>9.6. Output Function =  $6$

Si la valeur de Output Source se trouve à l'extérieur de la plage déterminée par Preselec +/- Hysterese, la sortie est mise à High.

## <span id="page-44-7"></span>9.7. Output Function = 7

Cette sortie est activée en cas de détection d'un défaut de la jauge de contrainte. Un défaut de la jauge de contrainte est émis en cas de surintensité sur l'alimentation de la jauge de contrainte et en cas de résistance incorrecte de la jauge de contrainte.

### Exemple:

Output Function = 1 Preselection = 2000, Output hystérèse = 10 D'où 2000 x 10/100 = 200 La sortie se met à l'état High pour une valeur supérieure à 2000 et retombe à Low pour une valeur inférieure à 1800.

Output Function = 5 Preselection = 2000, Output hystérèse = 10 Es ergibt sich mit 2000 x 10/100 = 200 La sortie se met à l'état High pour la plage de 1800 à 2200, et elle retombe à Low à l'extérieur de cette plage.

# <span id="page-46-0"></span>10. Lecom Protocole

L'utilisation du protocole Lecom pour la communication avec l'appareil offre un accès complet en lecture et en écriture à tous les paramètres, états et valeurs réelles internes. Le compteur utilise le protocole Lecom selon DIN ISO 1745. Les codes d'accès série pour tous les paramètres de l'appareil sont indiqués dans la liste des paramètres.

## <span id="page-46-1"></span>10.1. Lecom Read

Une requête de données envoyée à l'appareil nécessite la chaîne de caractères suivante :

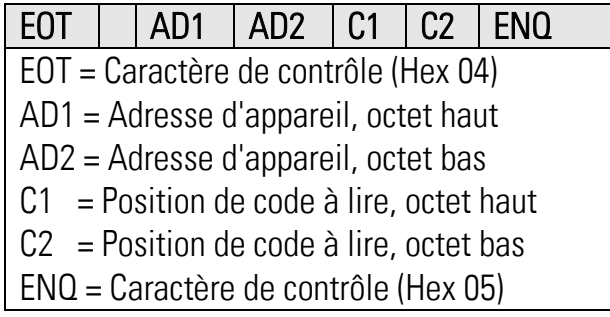

Exemple : chaine de requête détaillée pour la lecture de la valeur courante du registre (position de code :1) d'un appareil dont l'adresse est 11 (paramètre Unit No.) :

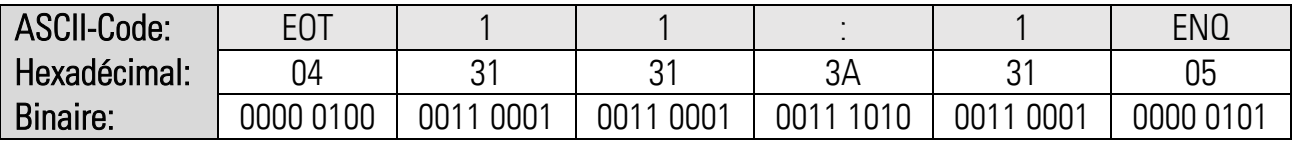

Si la requête est correcte, l'appareil répond par :

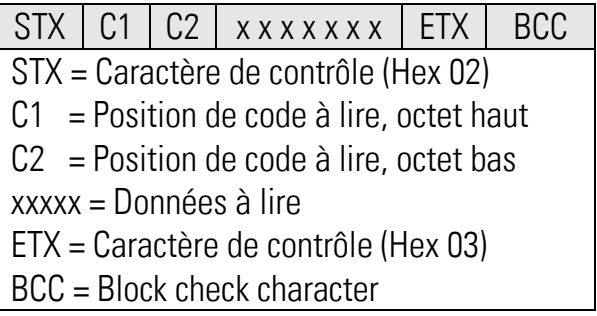

Les zéros de tête ne sont pas transmis. Le bloc de vérification des caractères (Block check character BCC) est formé par une fonction OU EXCLUSIF de tous les caractères de C1 compris à ETX compris.

## <span id="page-47-0"></span>10.2 Lecom Write

L'écriture d'un paramètre nécessite la chaîne de caractères suivante :

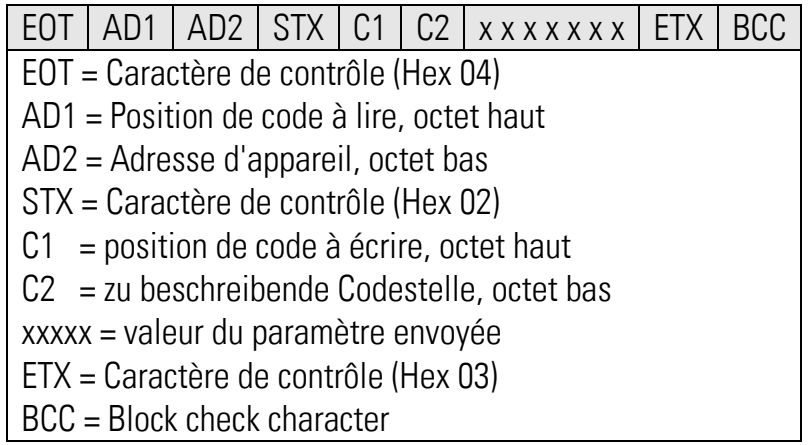

Le bloc de vérification des caractères (Block check character BCC) est formé par une fonction OU EXCLUSIF de tous les caractères de C1 compris à ETX compris. Si la réception est correcte, l'appareil renvoie le caractère de commande ACK, dans le cas contraire NAK ou pas de message. Un nouveau paramètre envoyé est dans un premier temps enregistré dans la mémoire tampon sans affecter le fonctionnement. Il est ainsi possible de préparer plusieurs nouveaux paramètres en arrière-plan pendant que l'appareil fonctionne.

Pour activer les paramètres transmis, il faut envoyer la valeur numérique « 1 » au registre « Activate Data ». Tous les paramètres modifiés sont alors pris en compte en même temps. Si les nouveaux paramètres doivent rester mémorisés de manière durable après l'interruption de l'alimentation électrique, il faut envoyer en plus la valeur « 1 » au registre « Store EEProm ». Les nouvelles données sont alors enregistrées dans l'appareil. Dans le cas contraire, l'appareil retourne au jeu de paramètres initial à la remise sous tension suivante.

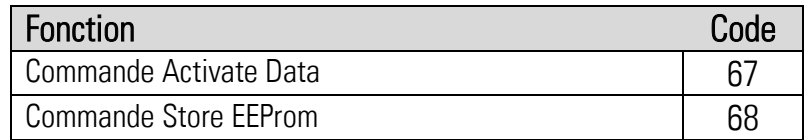

Les deux instructions réagissent de manière dynamique, il suffit donc d'envoyer la valeur « 1 » à la position de code correspondante. Après l'exécution, l'instruction se remet automatiquement à zéro.

Activate Data à l'appareil 11 :

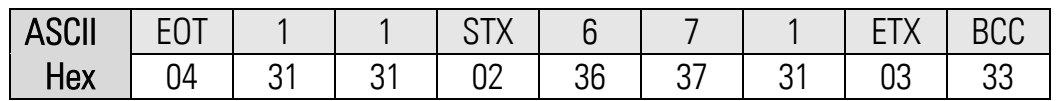

Store EEProm à l'appareil 11 :

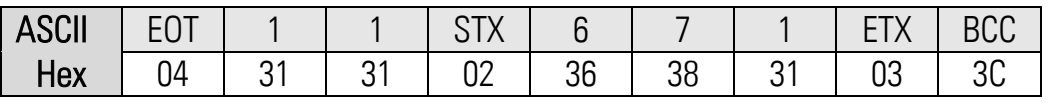

# <span id="page-48-0"></span>11. Modbus Protocole

L'utilisation du protocole Modbus pour la communication avec l'appareil offre un accès complet en lecture et en écriture à tous les paramètres, états et valeurs réelles internes. Le DM utilise le protocole Modbus RTU. Les codes d'accès série pour tous les paramètres de l'appareil sont indiqués dans la liste des paramètres. Le paramètre Modbus Address permet de définir l'adresse Modbus de l'appareil. Les réglages permis sont 1... 247. (0 = désactive le protocole MODBUS)

Attention : Avec Modbus, la séquence de la somme de contrôle est L/H, c'est-à-dire inversée par rapport aux données.

Le DM supporte la fonction Reading Holding Register (R, FCT = 03), la fonction Report Slave ID (R, FCT  $= 11$ ) et la fonction Preset Single Register (W, FCT = 06).

## <span id="page-48-1"></span>11.1. Modbus Read

Une requête de données envoyée à l'appareil nécessite la chaîne de caractères suivante :

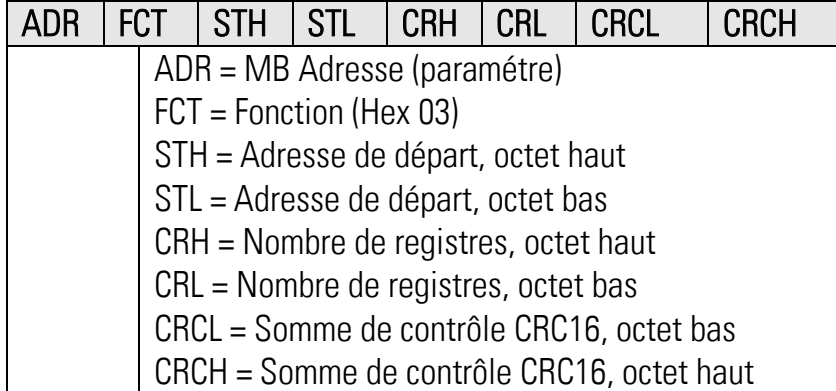

Exemple : chaine de requête détaillée pour la lecture depuis l'appareil dont l'adresse est 07 d'un paramètre (Modbus  $ST = 00$  OC (hex), 32 bits = 2 mots  $\rightarrow$  Modbus CRC = 00 02):

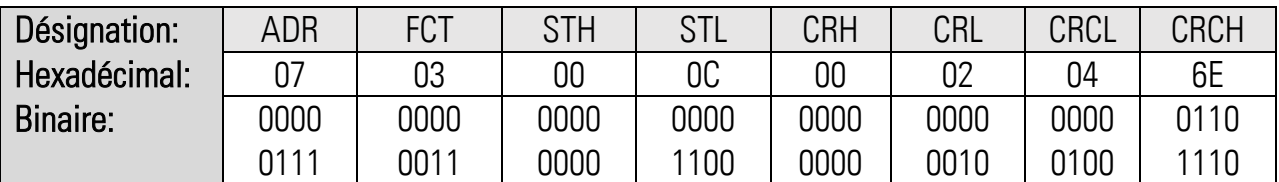

Si la requête est correcte, l'appareil répond par, par exemple:

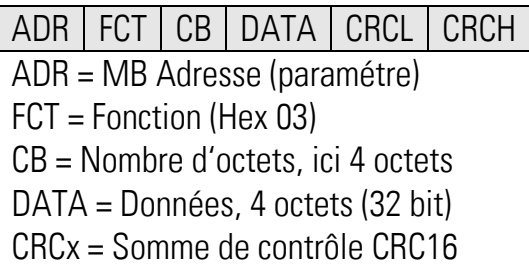

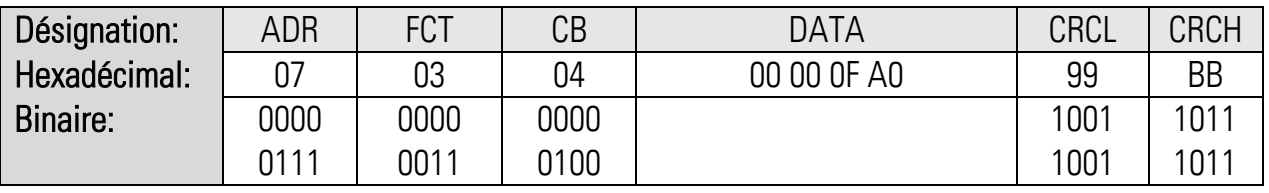

Les données lues correspondent à une valeur de réglage de 4000.

- La fonction Reading Holding Registers supporte des accès à 2 mots (32 bits) aux adresses directes des paramètres (0x0, 0x4, 0x8, 0xC..).

- La fonction Reading Holding Registers supporte aussi des accès à plus de 2 mots aux adresses directes des paramètres (0x0, 0x4, 0x8, 0xC..) pour la lecture de zones.

## <span id="page-49-0"></span>11.2. Modbus Write

L'écriture d'un paramètre nécessite la chaîne de caractères suivante :

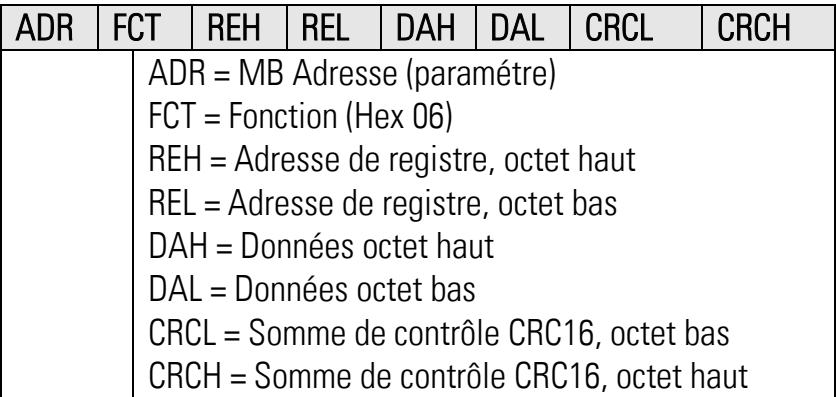

Exemple : chaine de requête détaillée pour l'écriture dans l'appareil dont l'adresse est 07 du registre du mot de poids fort du paramètre (Modbus  $ST = 00$  OE, 000C (hex), Modbus  $DA = 00$  01, 00 01) :

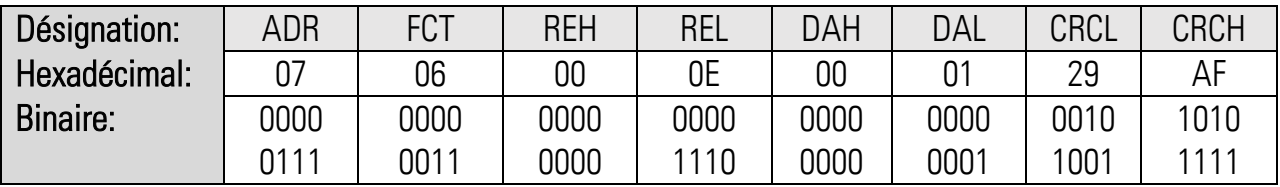

Si la requête est correcte, l'appareil répond par :

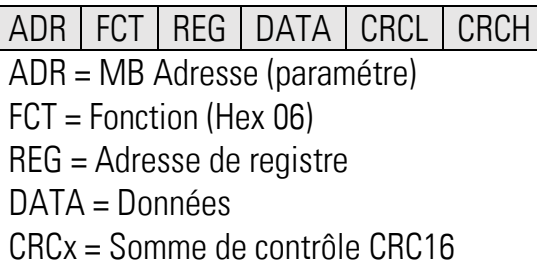

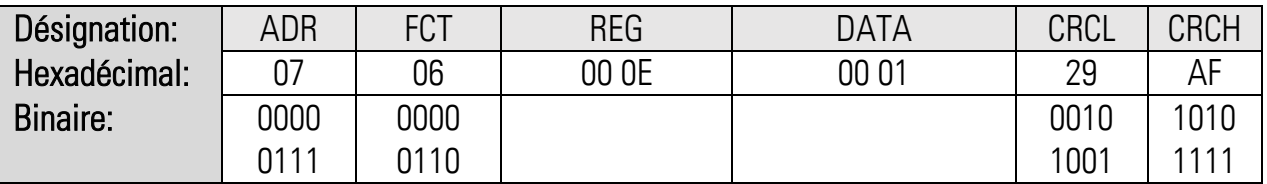

Chaîne pour l'écriture du registre du mot de poids faible.

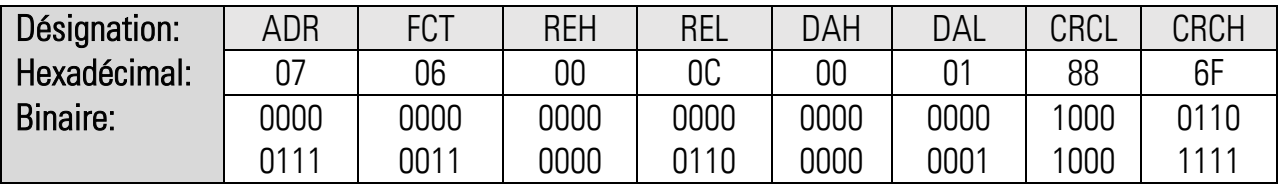

Les données écrites correspondent à une valeur de réglage de 65537 (00 04 00 02 hex). Le nouveau paramètre envoyé est dans un premier temps enregistré dans la mémoire tampon sans affecter le fonctionnement. Il est ainsi possible de préparer plusieurs nouveaux paramètres en arrière-plan pendant que l'appareil fonctionne.

Pour activer les paramètres transmis, il faut envoyer une instruction « Activate Data » à l'appareil. Tous les paramètres modifiés sont alors pris en compte en même temps.

L'exécution de « Activate Data » nécessite l'envoi de la chaîne de caractères suivante :

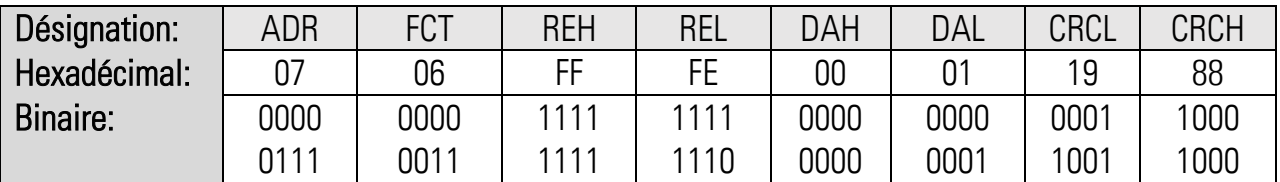

Attention : en cas de non-respect de la zone du paramètre, ce dernier n'est pas enregistré dans la mémoire tampon. Les zones permises pour les paramètres sont spécifiées dans la description des paramètres.

Si les nouveaux paramètres doivent rester mémorisés de manière durable après l'interruption de l'alimentation électrique, il faut envoyer en plus une instruction « Store EEProm » à l'appareil. Les nouvelles données sont alors enregistrées dans l'appareil. Dans le cas contraire, l'appareil retourne au jeu de paramètres initial à la remise sous tension suivante.

L'exécution de « Store EEProm » nécessite l'envoi de la chaîne de caractères suivante :

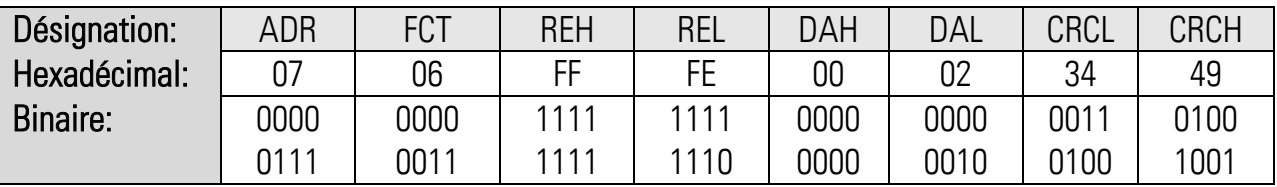

En cas de valeurs de paramètres négatives, p. ex. -10000, la valeur doit être décomposée en deux valeurs de 16 bits et transmise par deux accès en écriture. (-10000 déc = FFFF D8F0 hex)

Une ID peut être demandée pour la reconnaissance de l'appareil.

Une demande d'ID nécessite l'envoi de la chaîne de caractères suivante :

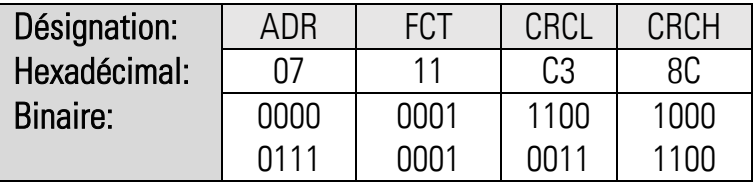

Si la requête est correcte, l'appareil répond par :

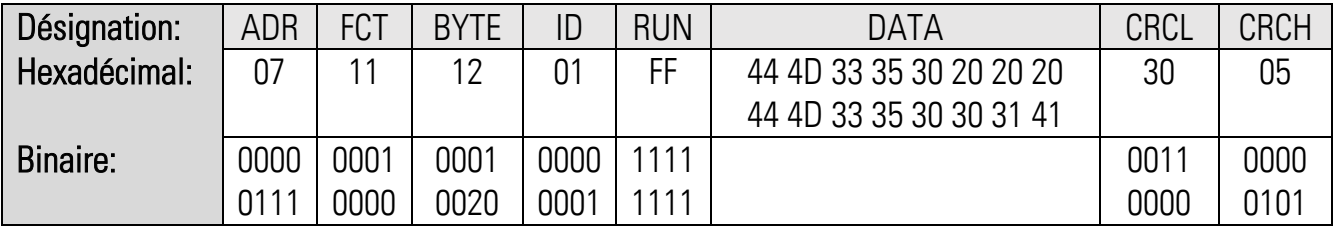

44 4D 33 35 30 30 31 41 correspond, au format ASCII : 6877.515001A Cet ID renvoie l'en-tête d'unité, indiqué aussi dans l'OS Il désigne l'appareil (6877.5150) et la version de logiciel (01A), ainsi que, le cas échéant, le numéro spécial.

Décomposition de la zone mémoire :

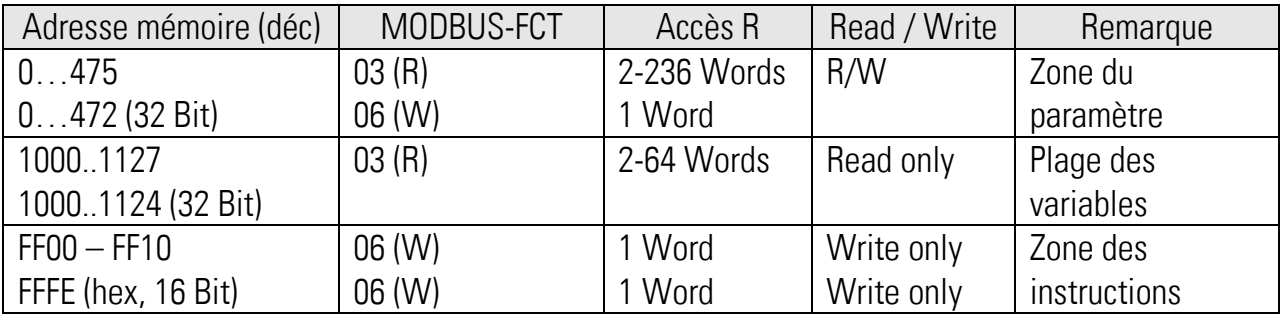

# <span id="page-52-0"></span>12. Liste des Paramétres

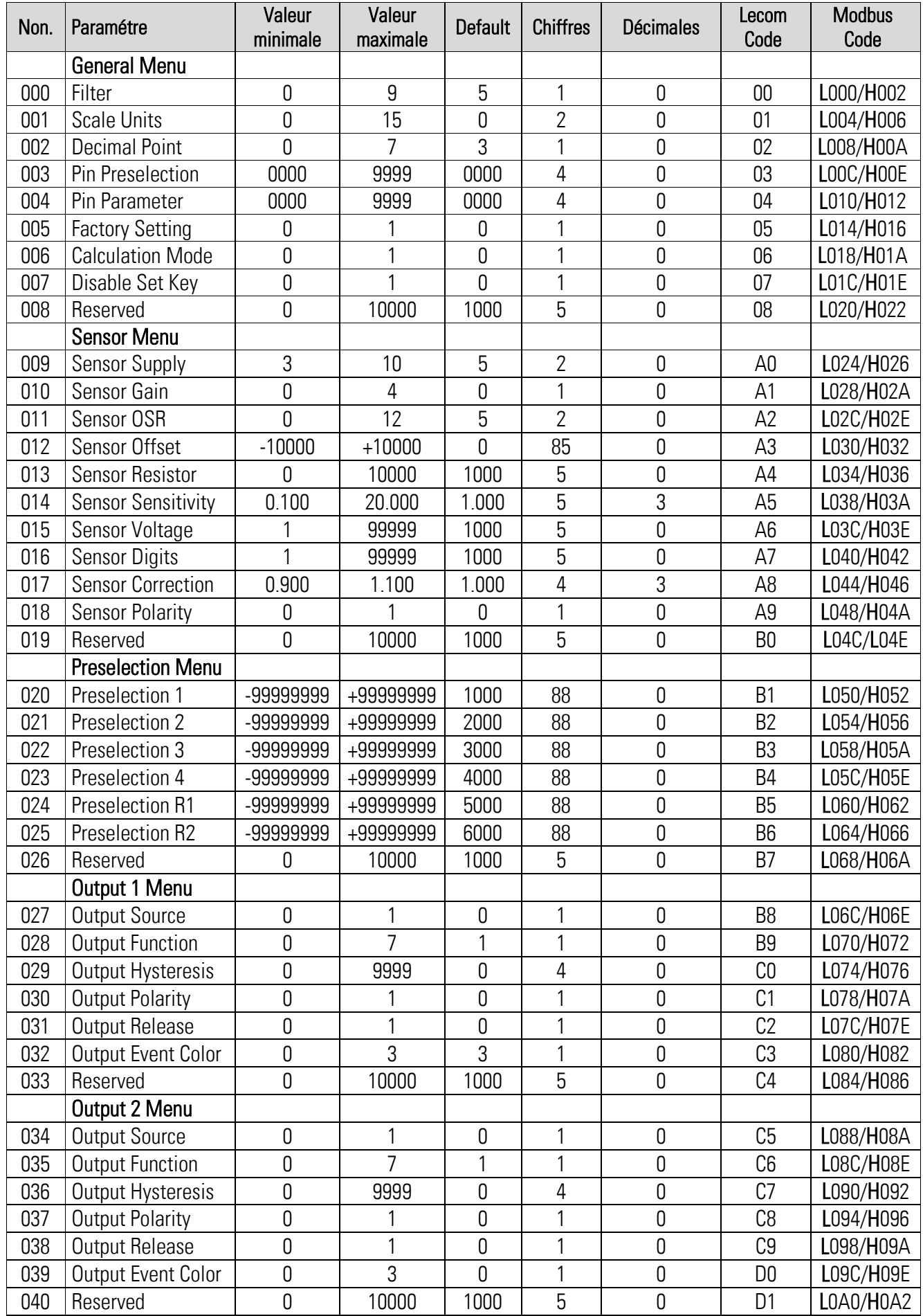

### « Liste des Paramétres » suite:

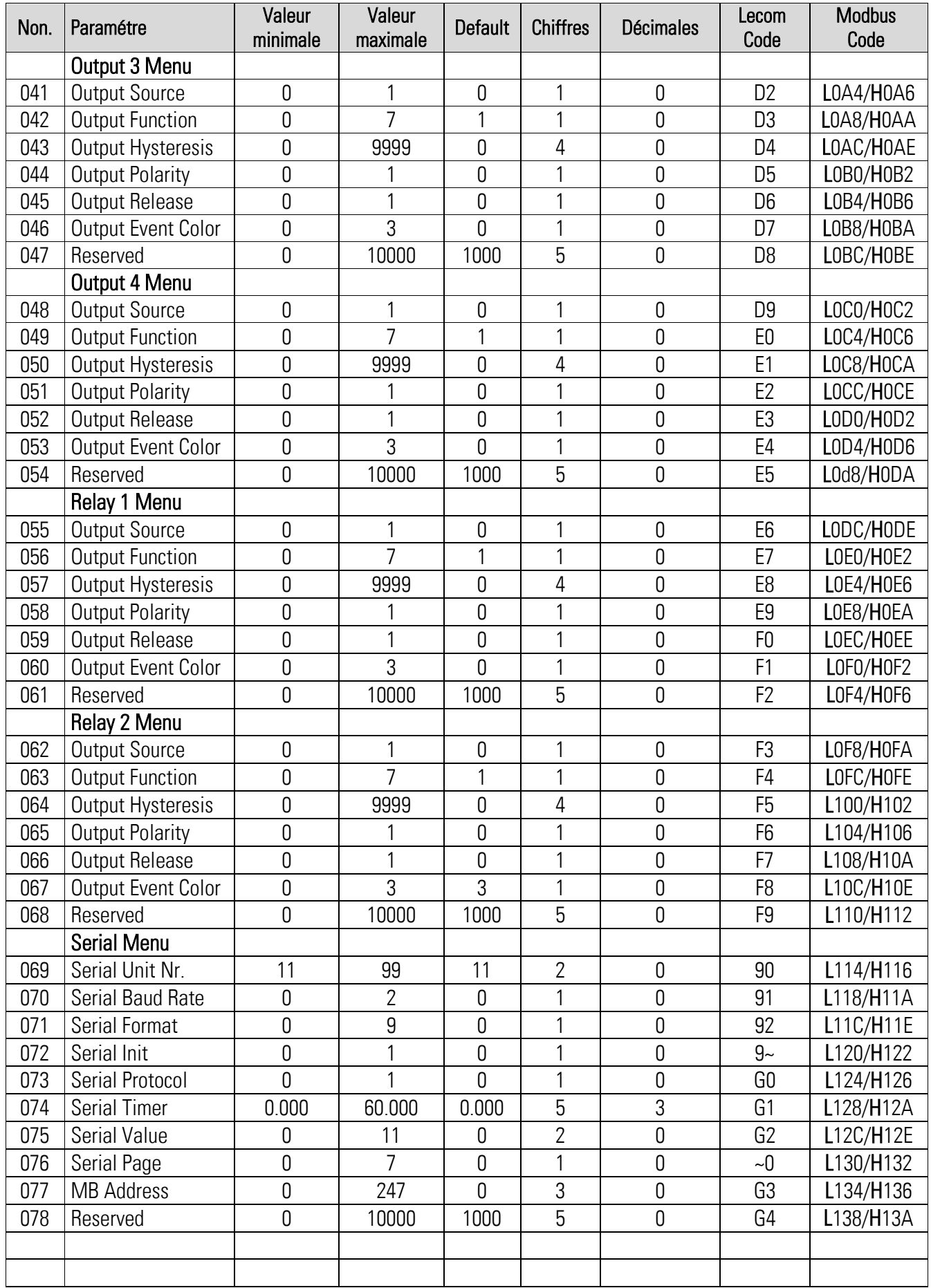

### « Liste des Paramétres » suite:

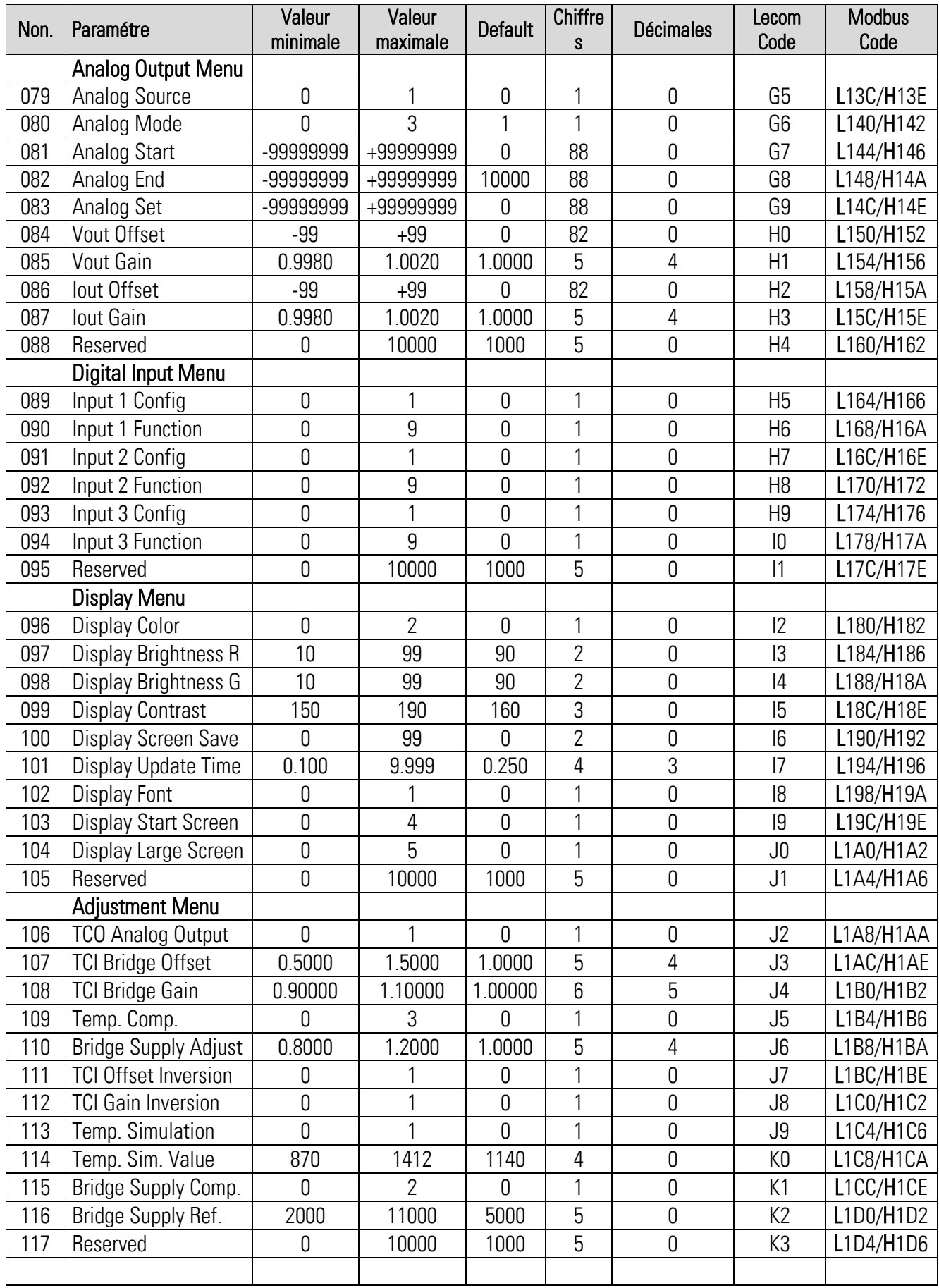

# <span id="page-55-0"></span>13. Dimensions

Dimensions en mm [inch]

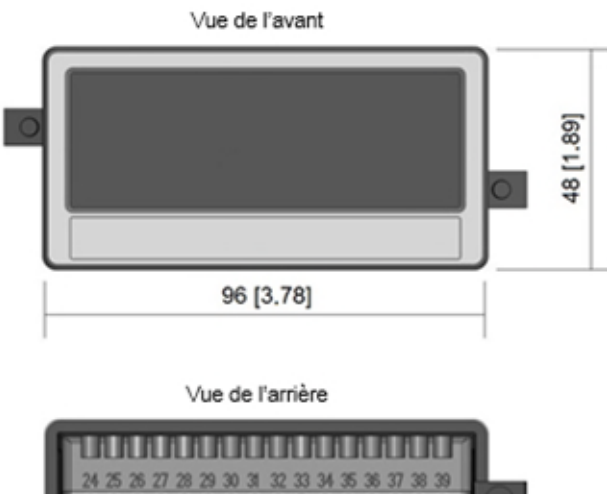

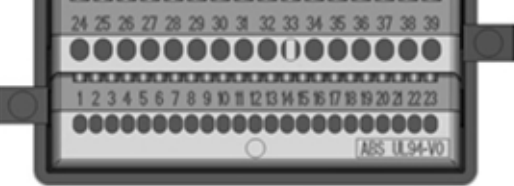

Vue de côté

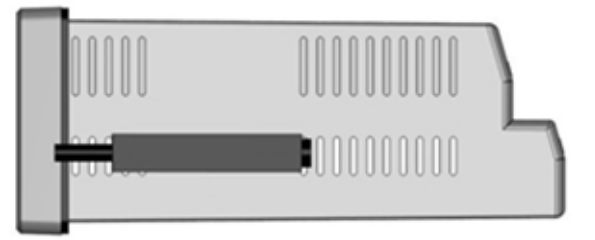

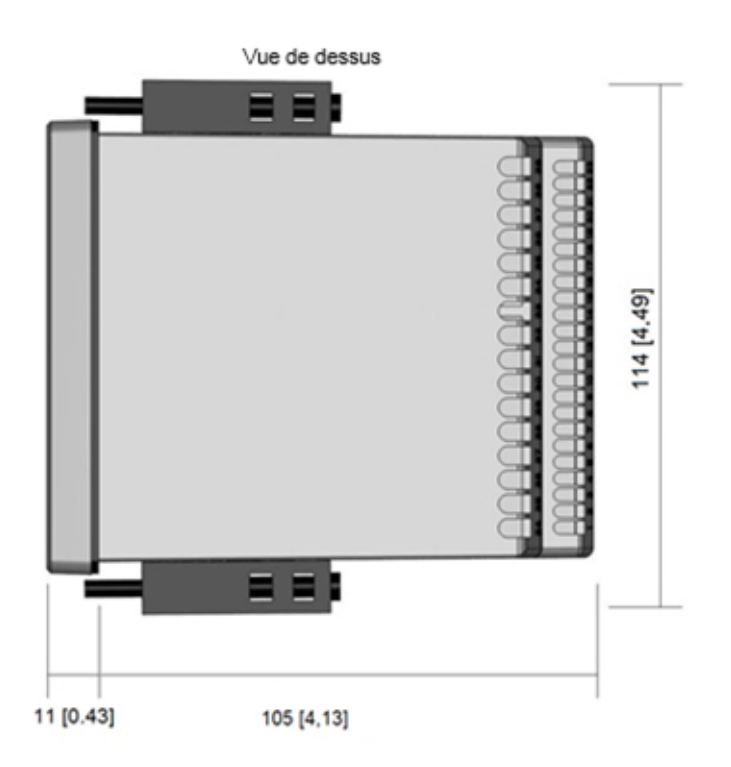

# <span id="page-56-0"></span>14. Caractéristiques techniques

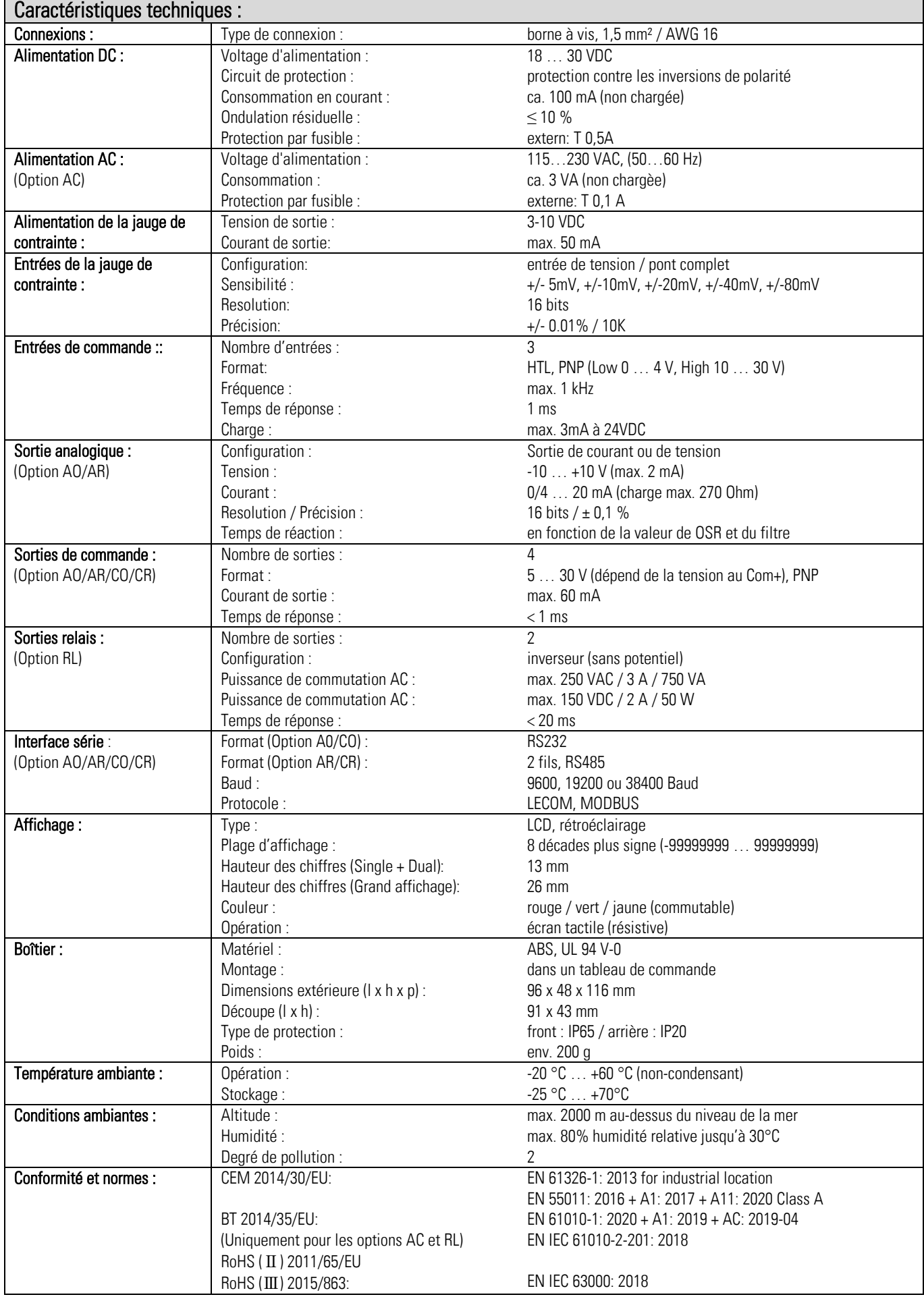